# **Shakers in America Wikipedia Edit-a-Thon**

**presented by Capitol Hill Chorale with support from Wikimedia DC**

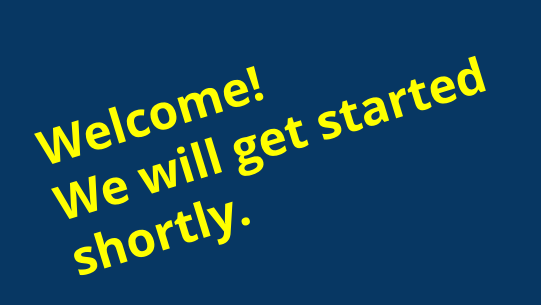

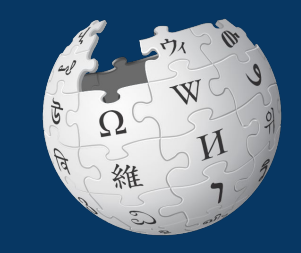

**May 11, 2024**

# **Wikimedia DC**

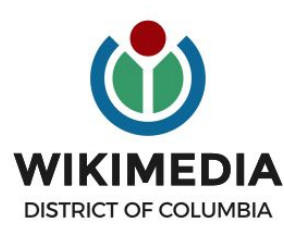

**Wikimedia DC is the regional outreach organization for Wikipedia and the other projects of the Wikimedia Foundation. Our mission is to promote participation in Wikimedia projects in Washington, DC, Maryland, Virginia, West Virginia, Delaware and throughout the United States.**

**Ariel Cetrone - Institutional Partnerships Manager Wikipedia Username: @Ariel Cetrone (WMDC) WikimediaDC.org**

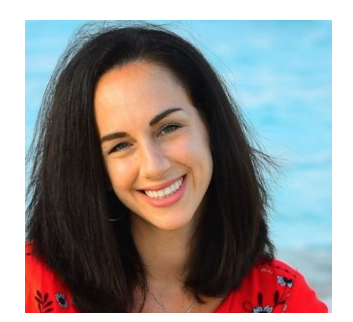

#### **Today's Objectives and Goals**

#### **Attendees will:**

learn how to edit existing Wikipedia articles and create new ones

#### **With the goal of:**

improving and creating Wikipedia articles on or related to today's work list

Images

The Shakers harvesting their famous herbs, Shaker Historical Society via Commons Polly Ann Reed, A present from Mother Lucy to Eliza Ann Taylor, 1851 via Commons

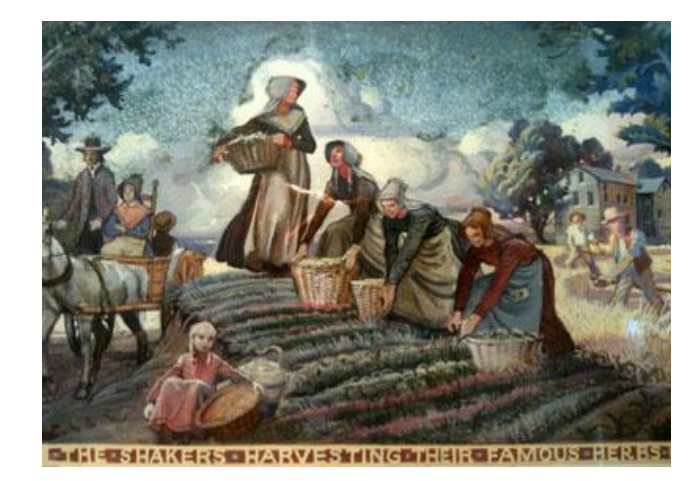

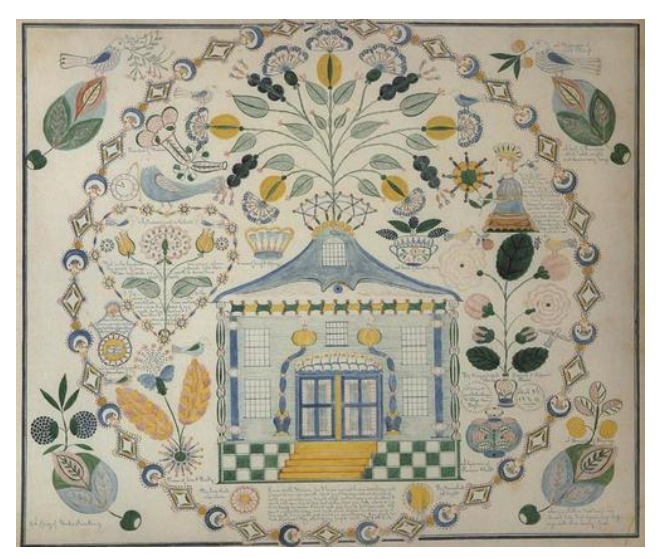

# **Event Management Tools: See chat**

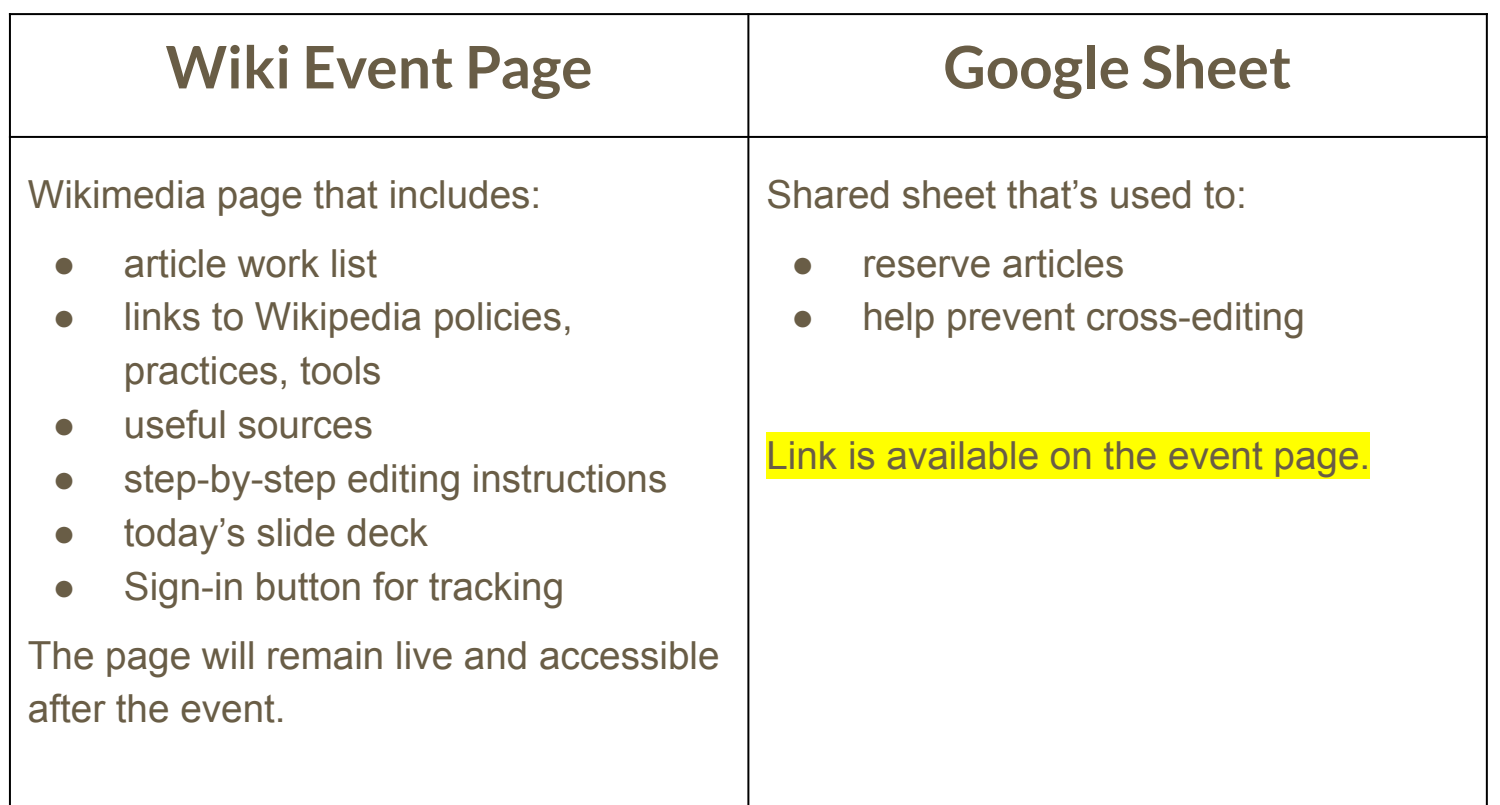

### **Event Page: Link in chat**

Shortcut WP:Shakers2024

Shakers in America: Wikipedia Edit-a-thon presented by Capitol Hill Chorale and User:Ser Amantio di Nicolao with support from Wikimedia **DC** 

#### When

May 11, 2024 - 12:30 am - 3:30 pm EDT

#### Where

Martin Luther King Jr. Memorial Library, Washington DC

#### Description

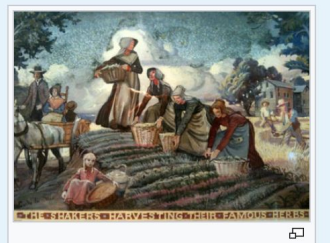

Join Wikimedia DC and the Capitol Hill Chorale as we celebrate the 250th anniversary of the arrival of the Shakers in America. Although small in number, the Shakers have exercised an outsized influence on American culture; we honor their egalitarian spirit with an edit-a-thon

# **Log in/Create Account**

**Select 'Create account' (top right) and log in**

**Already have an account? Log in.**

**Note: Usernames are public. Real names are not required.**

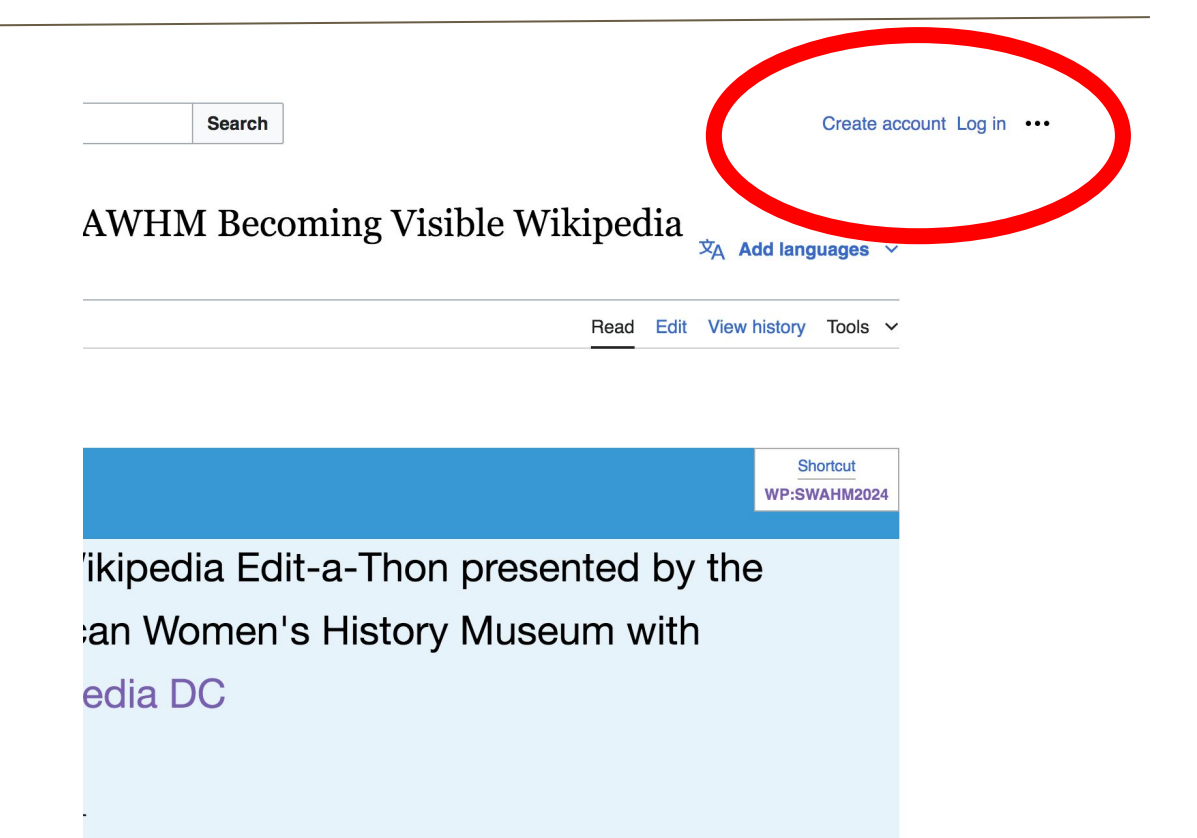

## **Event Page - Check-in**

#### **START HERE [edit]**

Step 1:

- Create a Wikipedia username if you don't already have one (top right) and log-in
- Already have an account? Simply log-in (top right)
- Usernames are public. You do not have to use your real name.

#### Step 2:

. Check-in for this event using the blue button below. This helps us to track editing progress during the edit-a-thon.

1) Select 'Check in'

2) Scroll down on the page that follows and click 'Publish changes'. DO NOT ADD TEXT TO THE FIELD.

Your username will automatically be added to the list of attendees.

**Check in** 

### **Event Page - Check-in**

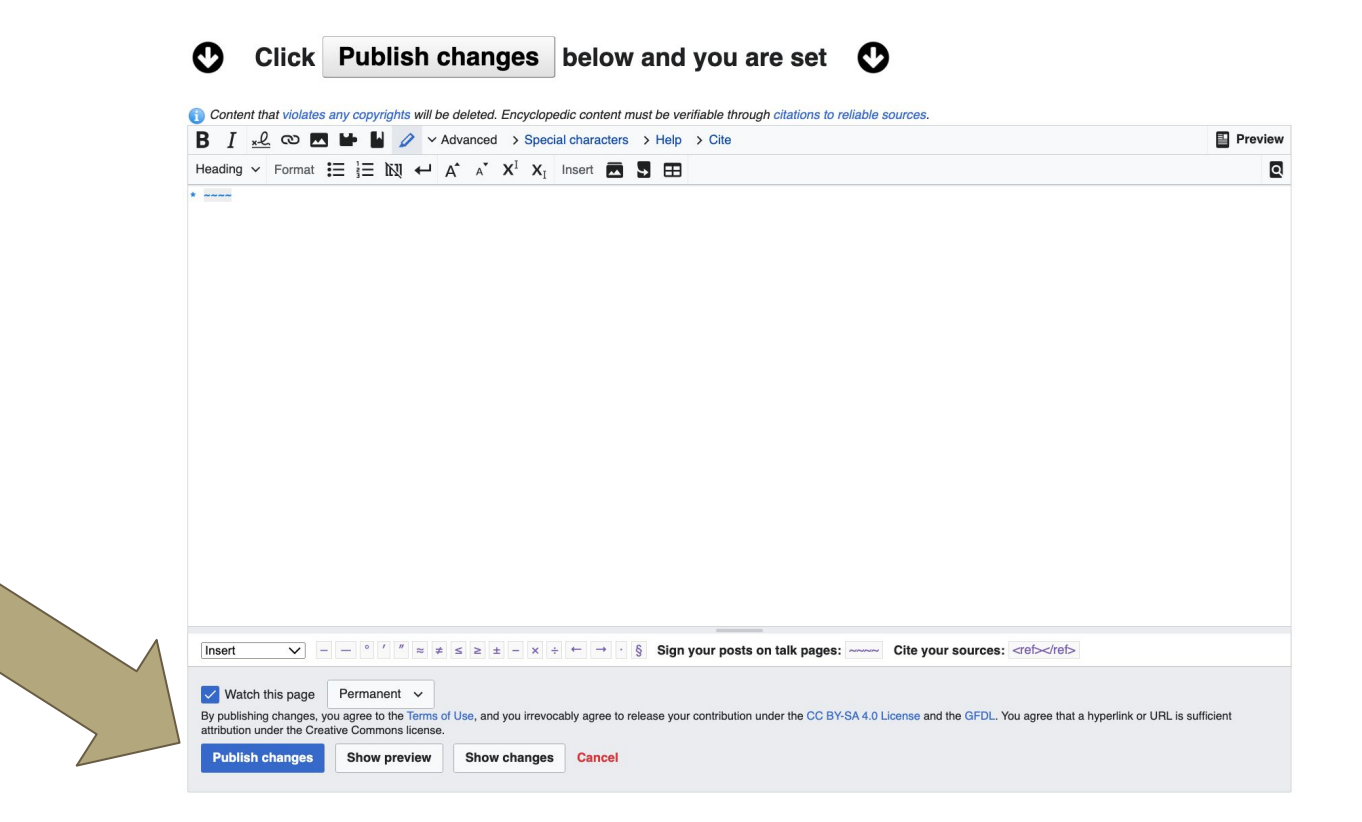

#### **Article Work List/Secondary Sources**

#### Articles to create or edit [edit source]

#### **Instructions**

- 1. Go to this Google sheet (coming soon) and add your username next to the article you would like to edit or create
- 2. Return here to the event page and select your article's red or blue link. Red=New draft articles for creation, Blue=Existing articles
- 3. Select 'Create' (for new articles), and 'Edit' for existing articles
- 4. For new articles, start by adding a 'References' header at the bottom. Return to the top and start writing. Publish as you go to avoid losing your work.
- 5. Use the sources below each article name to find information and build your article/s. Be sure to cite your sources.

Tip: Open this event page in multiple tabs. You will need it guite often (mostly for sourcing) and it's easy to close inadvertently.

#### **Article worklist**

- Draft: Dorothy Durgin[1] [2] [2] Designer of the Dorothy cloak
- Dorothy Cloak[3] [2] [4] [2] [3] [2] Garment designed produced and trademarked by Shaker women
- Hart and Shepard[6] & Shaker manufacturing company
- Ethel Hudson
- Draft:Bertha Lindsay[7]
- Draft:Lillian Phelps[8] [2] [3] [2]
- Draft:Miriam Wall[10] [7][11] [2]
- Draft:Franklin Young[12] &
- Sabbathday Lake Shaker Village
- Draft:Arnold Hadd[13] [기14] [기5] [기16] [기

## **Google Sheet: Link on Event Page**

- **1. Add username next to desired article**
- **2. Create or edit article**
- **3. Remove name when done**

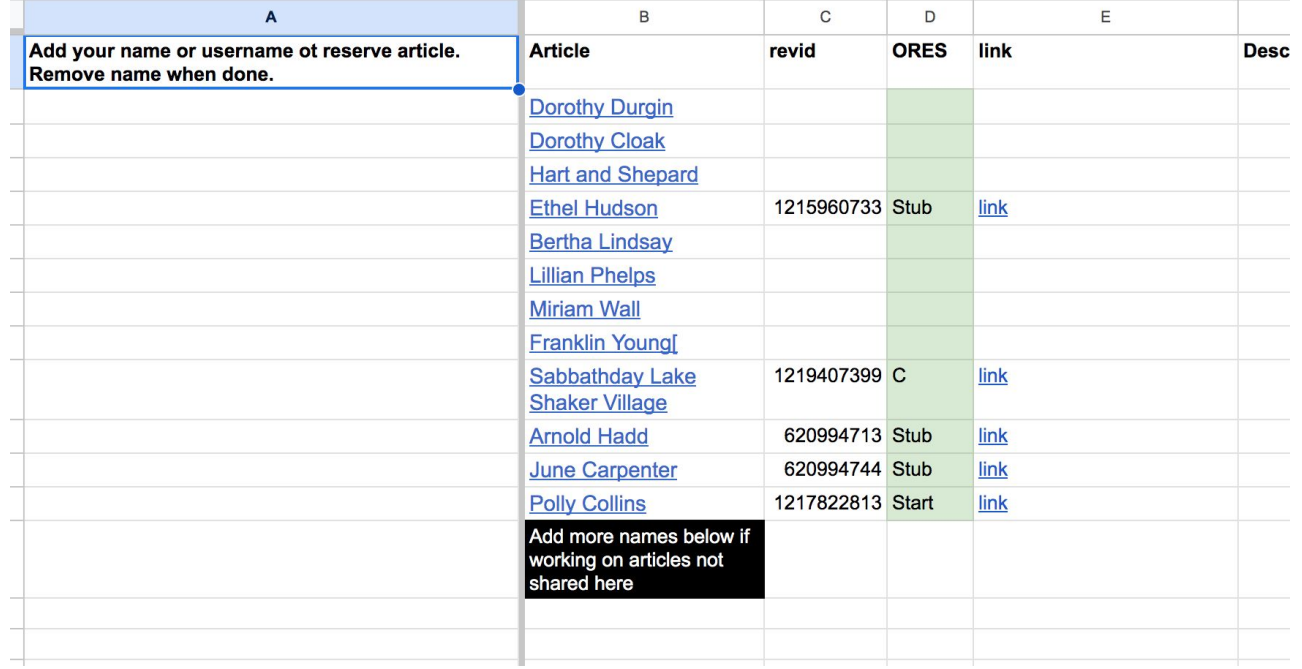

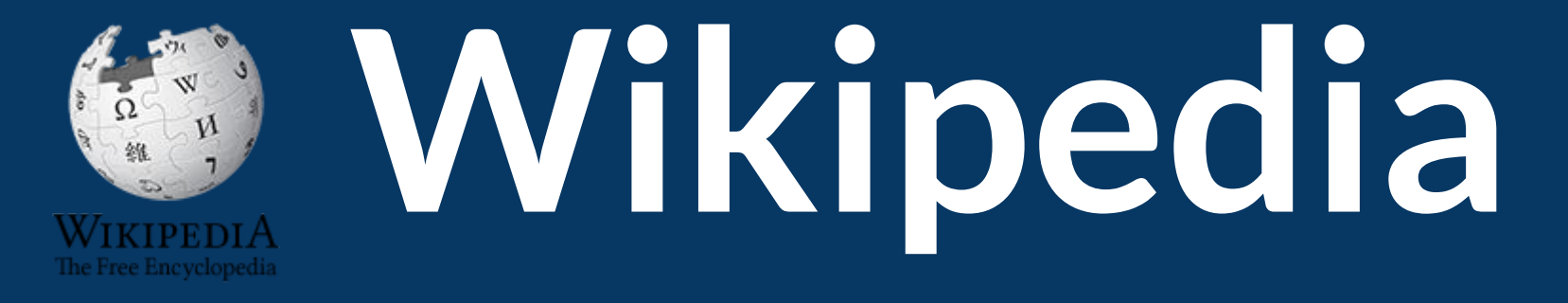

# **What exactly is it, anyway???**

### **What is Wikipedia?**

**Wikipedia is a multilingual, web-based, free encyclopedia based on a model of openly editable content. It is the largest and most popular general reference work on the Internet. [Wikipedia] is supported by the Wikimedia Foundation, a non-profit organization which operates on money it receives from donors.**

#### **From Wikipedia (en)**

Wikimedia, is the global community of contributors to [Wikimedia Foundation](https://en.wikipedia.org/wiki/Wikimedia_Foundation) projects. The movement was created around [Wikipedia](https://en.wikipedia.org/wiki/Wikipedia)'s [community](https://en.wikipedia.org/wiki/Wikipedia_community), and has since expanded to the other Wikimedia projects.

# **Wikimedia**

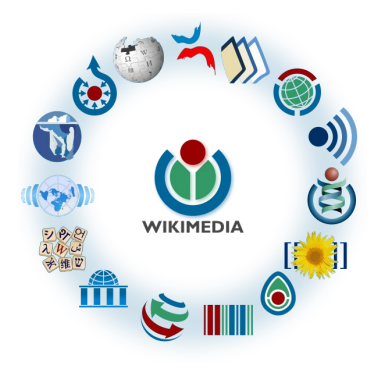

- [Wikipedia,](https://en.wikipedia.org/wiki/Wikipedia) a web-based encyclopedia
- [Wiktionary,](https://en.wikipedia.org/wiki/Wiktionary) a dictionary
- [Wikibooks,](https://en.wikipedia.org/wiki/Wikibooks) educational textbooks
- [Wikinews](https://en.wikipedia.org/wiki/Wikinews), news articles
- [Wikiquote,](https://en.wikipedia.org/wiki/Wikiquote) a collection of quotations
- [Wikisource](https://en.wikipedia.org/wiki/Wikisource), a library of source texts and documents
- [Wikiversity,](https://en.wikipedia.org/wiki/Wikiversity) educational material
- [Wikivoyage,](https://en.wikipedia.org/wiki/Wikivoyage) a travel guide
- [Wikispecies](https://en.wikipedia.org/wiki/Wikispecies), a taxonomic catalogue of species
- [Wikimedia Commons,](https://en.wikipedia.org/wiki/Wikimedia_Commons) a data repository of media like images, videos and sounds.
- [Wikidata](https://en.wikipedia.org/wiki/Wikidata), a common source of data, also accessible by the other projects

### **Wikipedia: the 21st-century Encyclopedia**

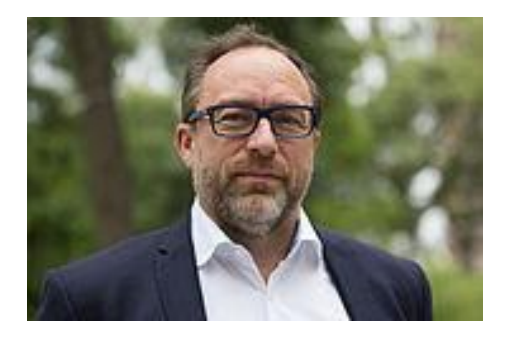

*"Imagine [a world](https://en.wikiquote.org/wiki/World) in which every single person on the planet is give[n free](https://en.wikiquote.org/wiki/Free) access to the sum o[f all](https://en.wikiquote.org/wiki/All) human knowledge. That's what we're doing."*

-Jimmy Wales, co-founder, Wikipedia

### **About**

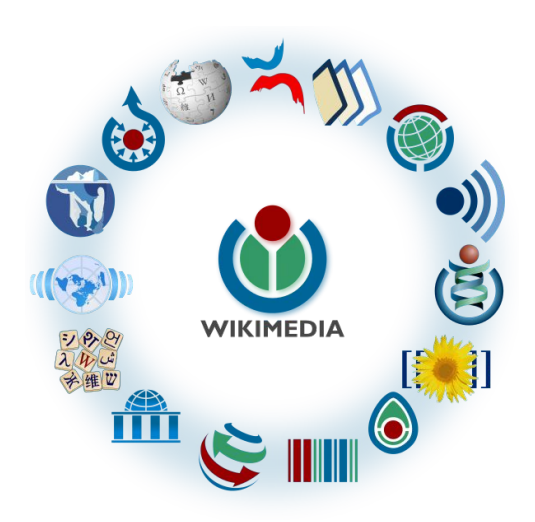

Free as in beer, Free as in freedom ... gratis et libre Created and edited by volunteers

Overseen by nonprofit Wikimedia Foundation

All edits and versions recorded forever (revision history)

7+ million articles, 280+ languages

## **Uses and Rights**

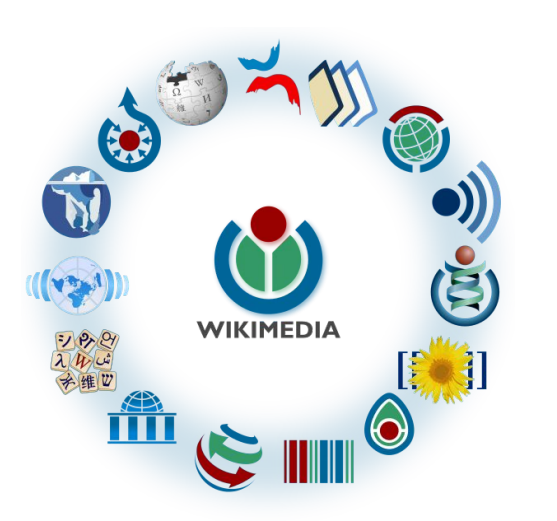

All content freely licensed without restrictions Creative Commons Attribution Sharealike or Public Domain

Written content or image/video/audio uploads

Wikimedia Commons - multimedia repository commons.wikimedia.org

Commercial re-use is absolutely allowed. Google, publishers...

# **Wikipedia: Basics, Policies, and Oversight**

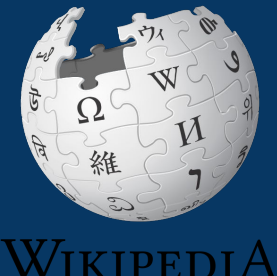

The Free Encyclopedia

# **What's a Wiki?**

- A website where anyone can edit
- **Edits meant to be "quick"**
- Remembers all versions (nothing ever destroyed)
- Hyperlinks between pages

## **Wikipedia: Five Pillars**

- Wikipedia is an encyclopedia
- Wikipedia is written from a neutral point of view
- Wikipedia is free content that anyone can use, edit, and distribute
- Wikipedia's editors should treat each other with respect and civility
- Wikipedia has no firm rules

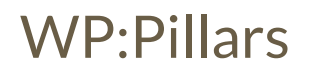

### **Wikipedia Policies**

- **Neutral Point of View -** written so all sides can agree (WP:POV)
- **Notability** significant independent sources -> importance (WP:N)
- **Verifiability** Using reliable sources to reference information (WP:V)
- **No original research** point to existing scholarship (WP: NOR)
- **Assume good faith** start with congenial spirit (WP:GF)
- **Conflicts of interest** disclose and abide by terms of service (WP:COI)

### **Wikipedia: Reliable Sources**

Articles should be based on reliable, published sources. If no reliable sources can be found on a topic, an article should not exist.

#### **Reliable sources per WP guidelines**

- Published scholarship (print or online)
- News organizations
- Vendor and e-commerce sources (Can be used to verify awards won, album length, etc.)
- Biased or opinionated sources (Only when trying to report the existence of one side of a topic, debate, etc.)

#### **Unreliable sources**

#### **per WP guidelines**

- Questionable sources. (Those with a poor reputation for checking the facts or with no editorial oversight)
- Self-published sources including websites\*
- Primary sources\*
- Social media sites including Linkedin

\* These can be added to external links section. When writing a biography, the subject's own website is not considered a reliable source.

# **Plagiarism**

**DO NOT copy and paste exact text from a source and add it to a Wikipedia article even if citing the original source.**

**Instead,** rewrite the information in your own words and cite your sources properly.

Image: [WWII flagger](https://commons.wikimedia.org/wiki/File:WWII_Flagger_(8515604437).jpg) via Commons (CC 2.0). Uploaded by User: File Upload Bot (Magnus Manske). Author: Oregon Department of Transportation

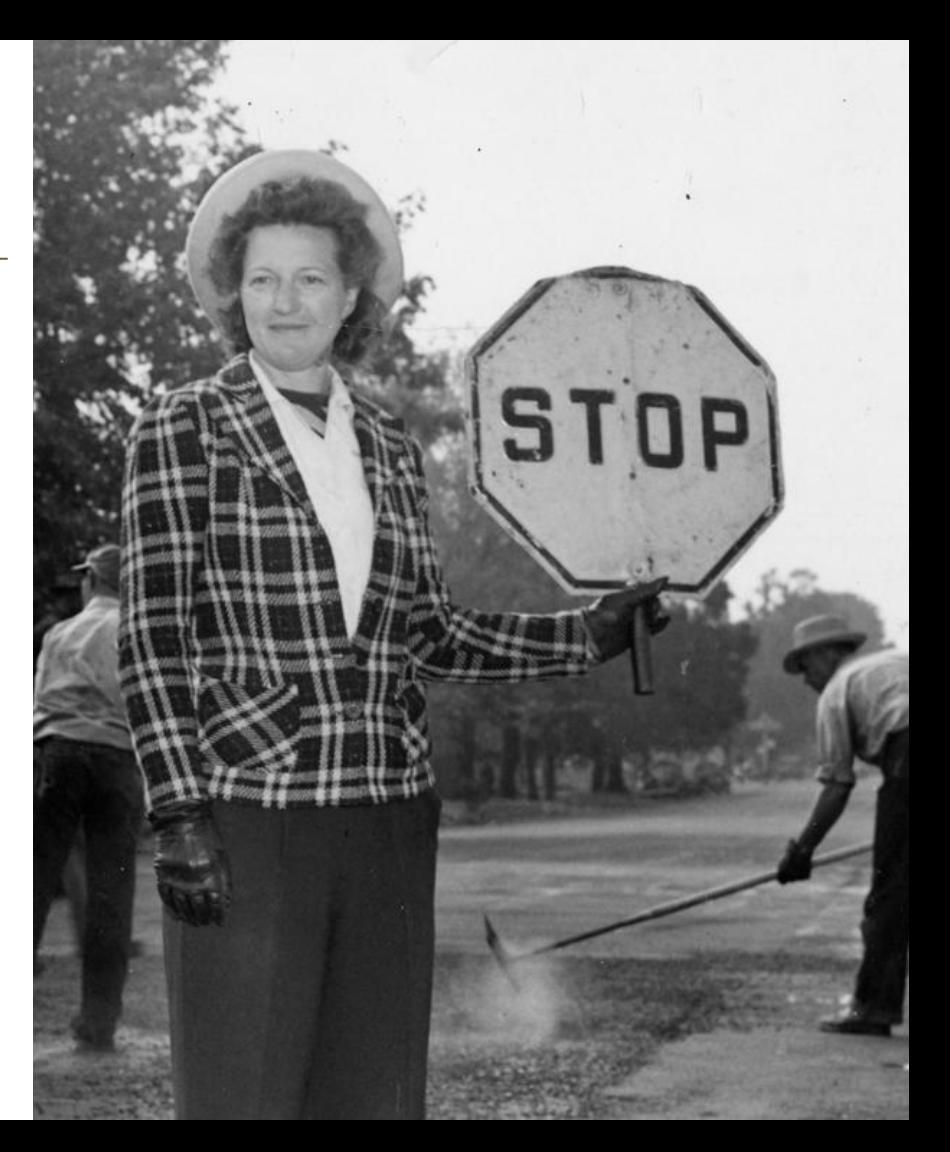

## **Conflicts of interest**

**Do not edit or create articles about:**

- Yourself
- Your school
- Colleagues
- Your employer
- An employee
- Close relatives or friends

Image: [WWII flagger](https://commons.wikimedia.org/wiki/File:WWII_Flagger_(8515604437).jpg) via Commons (CC 2.0). Uploaded by User: File Upload Bot (Magnus Manske). Author: Oregon Department of Transportation

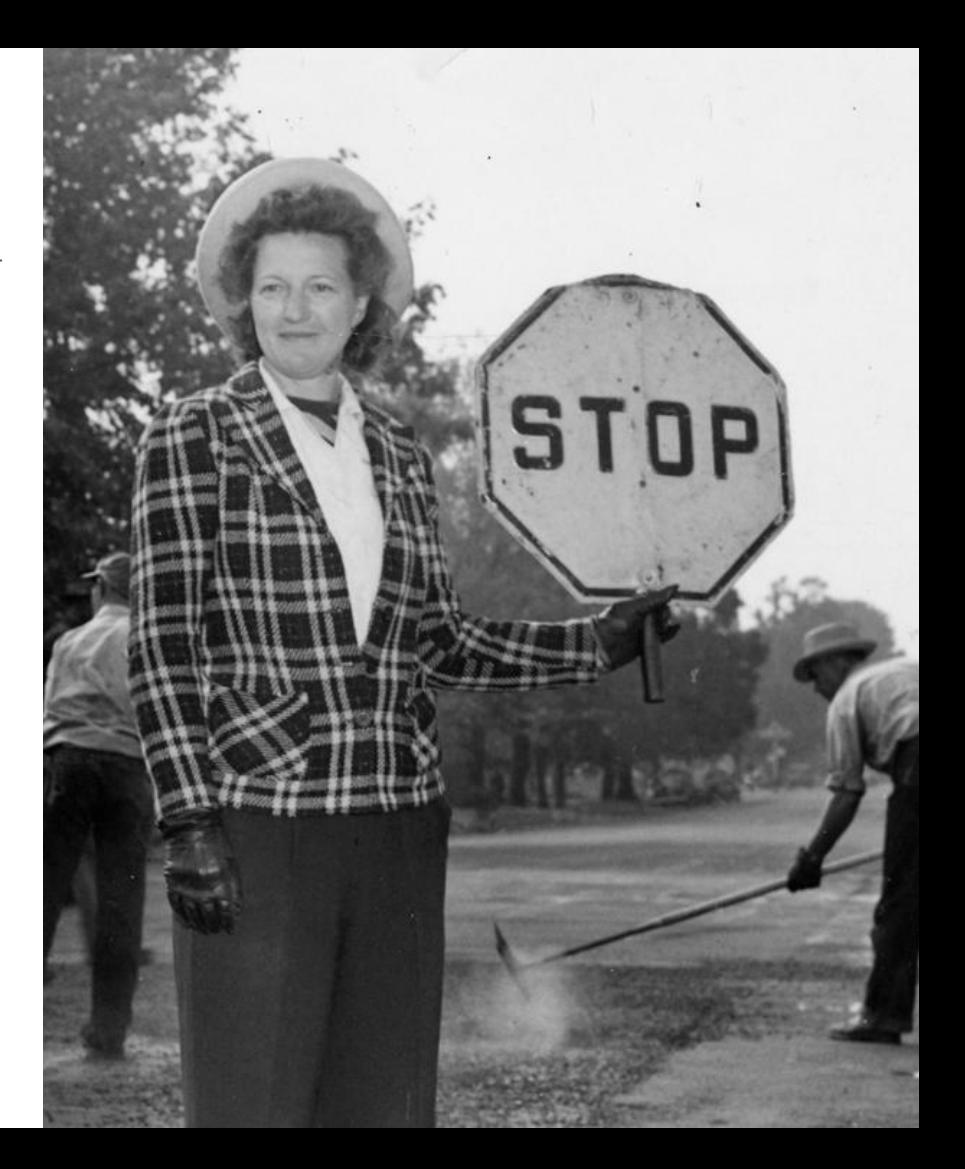

### **Puffery**

**Wikipuffery** is the puffing of a subject or the addition of praise-filled adjectives and claims. They may be there to exaggerate the notability of the article subject to avoid deletion of the article. Examples include use of adjectives such as "famous", "notable", "best known", "award-winning", "acclaimed", or "influential", detailed listings of minor biographical details (including complete lists of anything related to the person or topic), and lead paragraphs that proclaim the superiority of the subject.

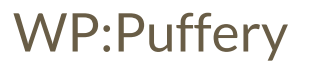

### **Puffery**

Words that may introduce bias [edit source]

#### **Puffery** [edit source]

See also: Wikipedia: Neutral point of view and Wikipedia: Wikipuffery

Words to watch: legendary, best, great, acclaimed, iconic, visionary, outstanding, leading, celebrated, popular, award-winning, landmark, cutting-edge, innovative, revolutionary, extraordinary, brilliant, hit, famous, renowned, remarkable, prestigious, world-class, respected, notable, virtuoso, honorable, awesome, unique, pioneering, phenomenal, prominent...

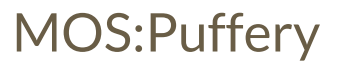

### **Article Deletion Process**

**Articles for deletion** (**AfD**) - Nomination process that generates a discussion page. Users vote 'Keep' or 'Delete'. Comments are encouraged. An admin will close as a Keep' or 'Delete' after seven days.

**Speedy deletion** - Process where articles are nominated for deletion without discussion. Anyone can nominate, but only admins can delete.

**Proposed deletion (PROD)** - An intermediate process developed for articles that do not meet the criteria for speedy deletion but for which a full discussion is likely unnecessary. Articles are deleted after seven days if there are no objections.

All are initiated by adding templates to the articles in question.

Full article: Deletion of articles on Wikipedia

### **Article Quality Assessment**

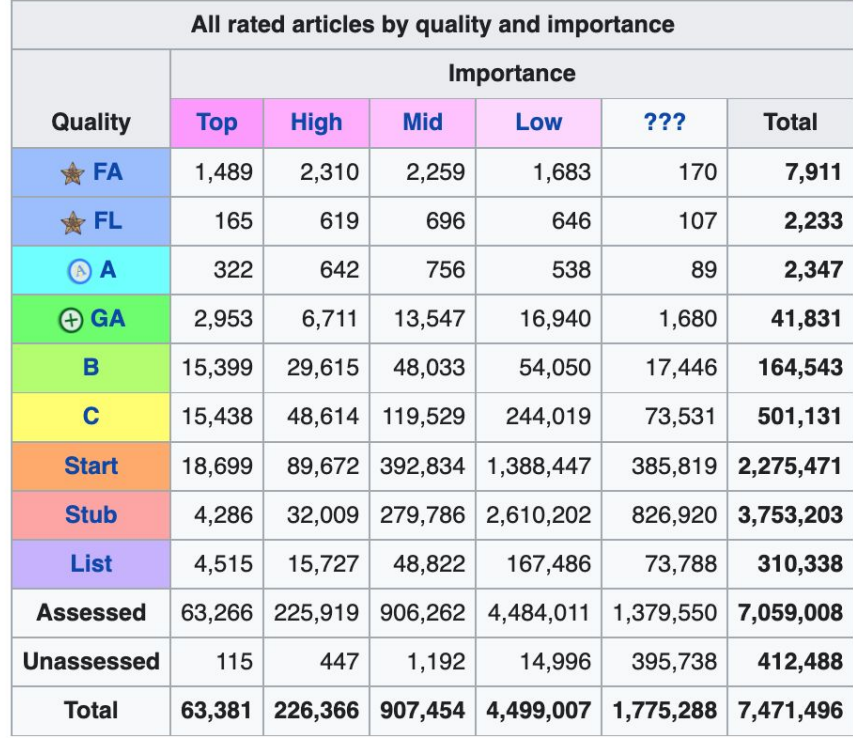

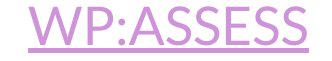

# **Wikipedia's Gender Gap**

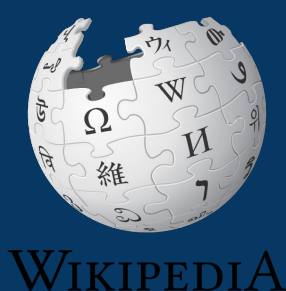

The Free Encyclopedia

# **The "Average" Wikipedian**

The common characteristics of average Wikipedians inevitably color the content of Wikipedia. The average Wikipedian on the English language Wikipedia is:

- 1. white
- 2. male
- 3. technically inclined
- 4. formally educated
- 5. an English speaker (native or non-native)
- 6. aged 15–49
- 7. from a majority-Christian country
- 8. from a developed nation
- 9. from the Northern Hemisphere
- 10. likely employed as a white-collar worker or enrolled as a student rather than being employed as a blue-collar worker

#### More recent estimates are 12%-15%

By Subhashish Panigrahi [CC BY-SA 4.0 (https://creativecommons.org/licenses/by-sa/4.0)], from Wikimedia Commons

# **Content gender gap?** *Make the invisible visible*

#### **Percentage of women's biographies:**

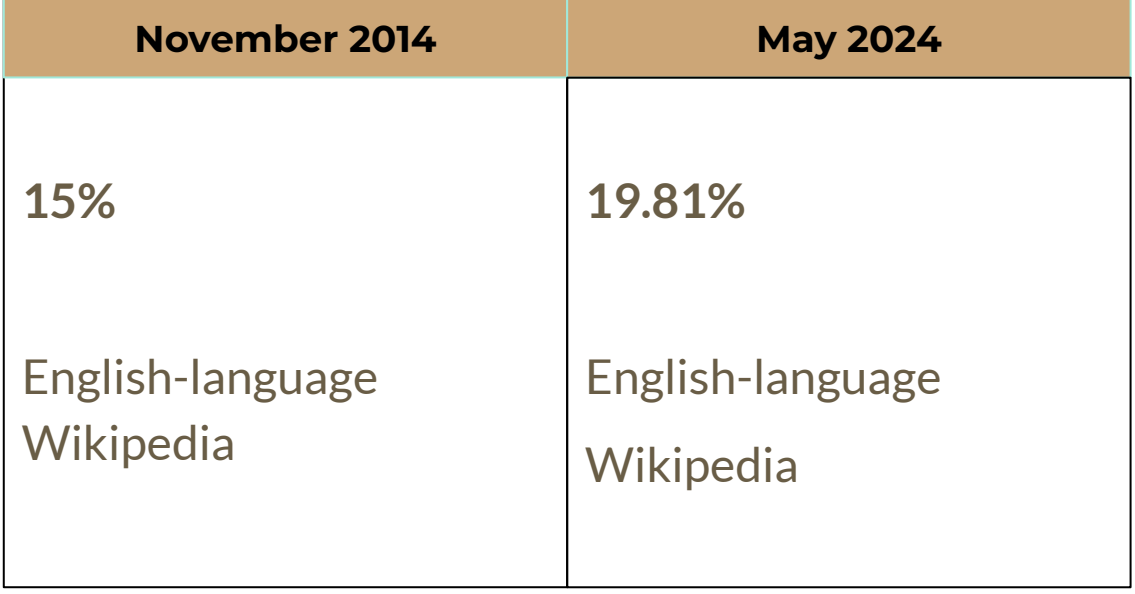

#### **Contributing factors**

#### Editors

- Aversion to conflict
- Fear of deletion/reversion

#### **Content**

- Systemic bias
- Lack of reliable secondary sources

[Donna Strickland,](https://commons.wikimedia.org/wiki/File:Donna_Strickland_EM1B5760_(46183560632)_(cropped).jpg) optical physicist, Nobel Prize winner Photo: Wikimedia Commons, CC 4.0, User: Bengt Nyman. Strickland was the subject of a widely-reported editing conflict.

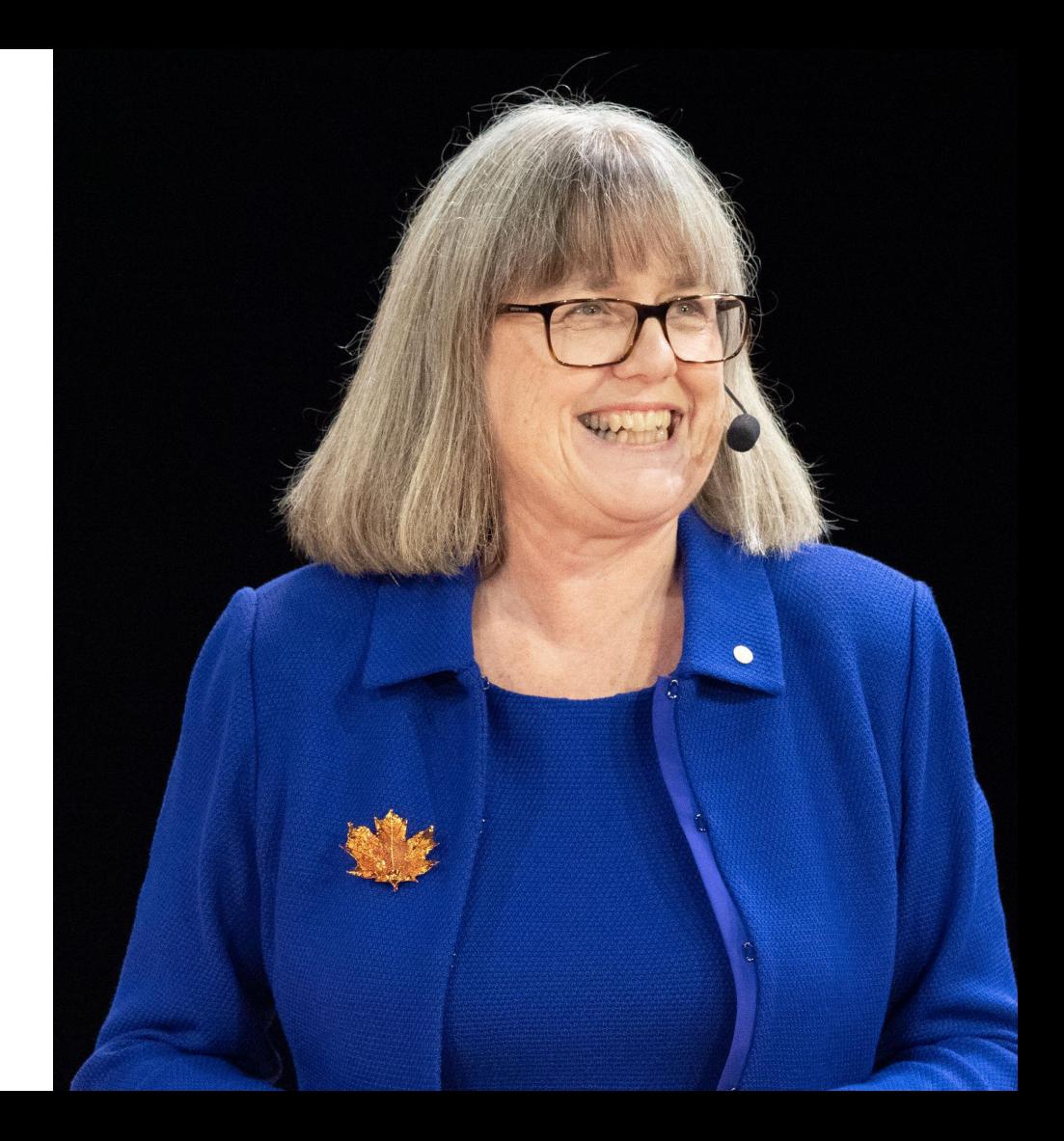

#### **Closing the gap**

- **Gender focused events and** initiatives
- Publication of reliable secondary sources

As a tertiary source, Wikipedia is a mirror of available secondary sources.

[Michelle Zatlyn,](https://commons.wikimedia.org/wiki/File:Collision_2019_-_Toronto_-_ENX_9646_(47894937341).jpg) tech founder and CEO Photo: Wikimedia Commons, [CC 2.0](https://creativecommons.org/licenses/by/2.0/deed.en), User: Collision Conf. Subject of a post-WMDC-edit-a-thon editing conflict.

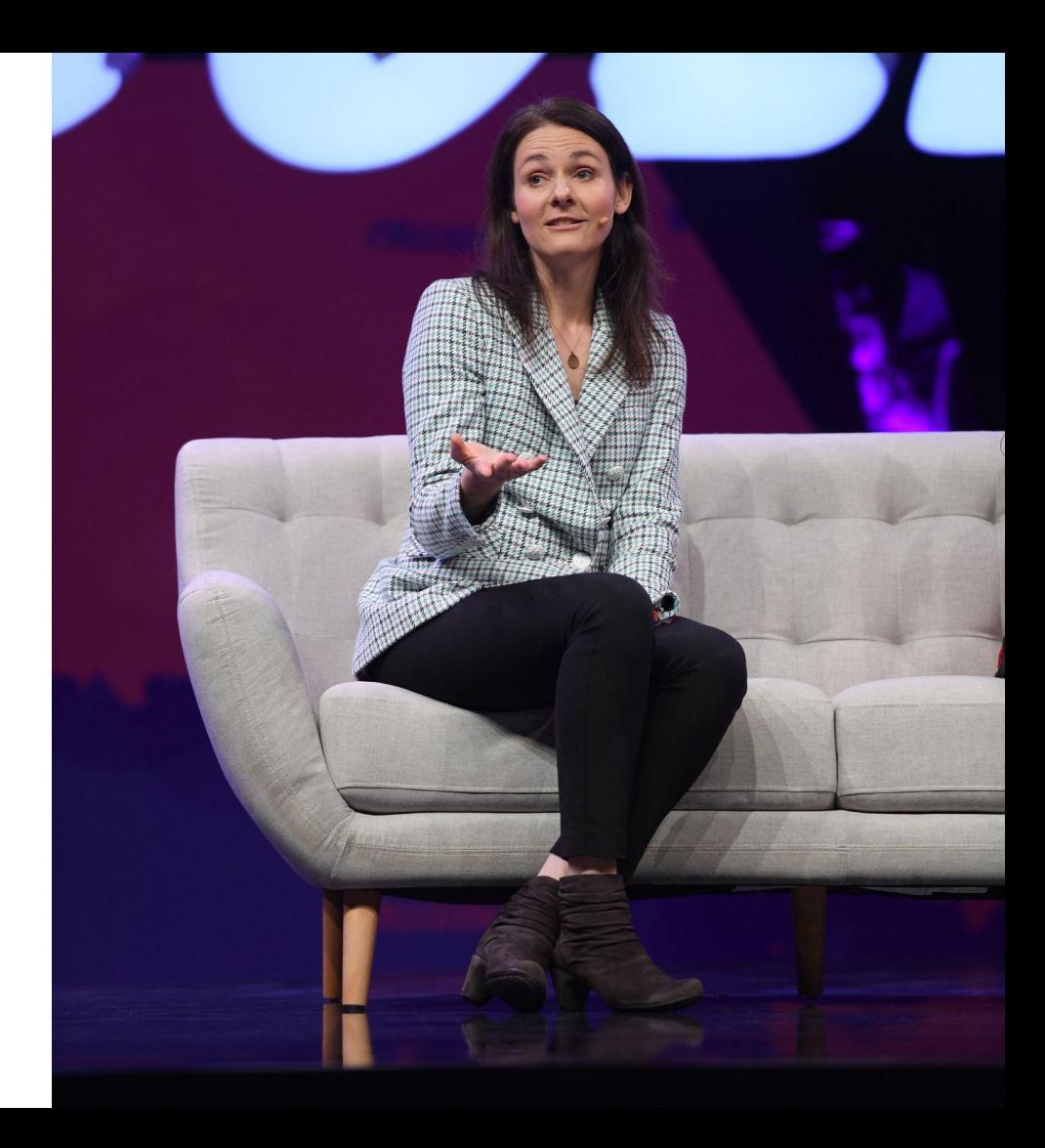

# **User Page**

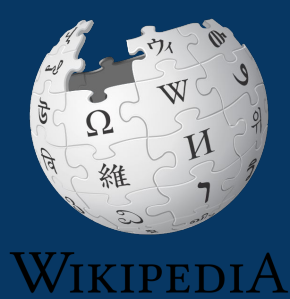

The Free Encyclopedia

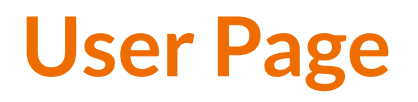

- **● All users/editors are assigned a user page**
- **● Access user page by selecting your username (top right)**

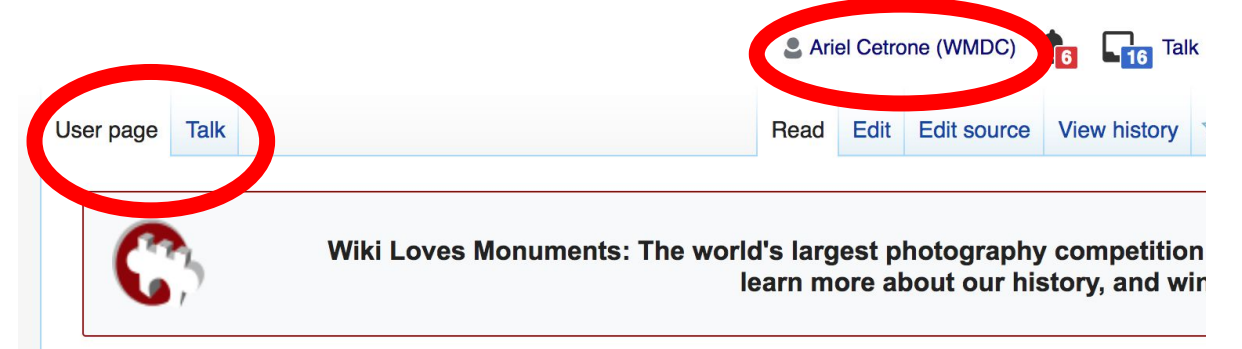

#### User:Ariel Cetrone (WMDC)

From Wikipedia, the free encyclopedia

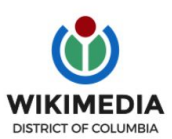

Ariel Cetrone is Institutional Partnerships Manager for Wikimedia DC.

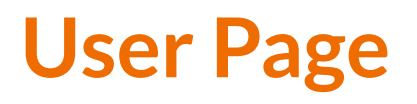

- **● Select create (new users) or edit (for experienced users) to share information, interests, etc.**
- **● Use is optional unless editing as part of official duties**

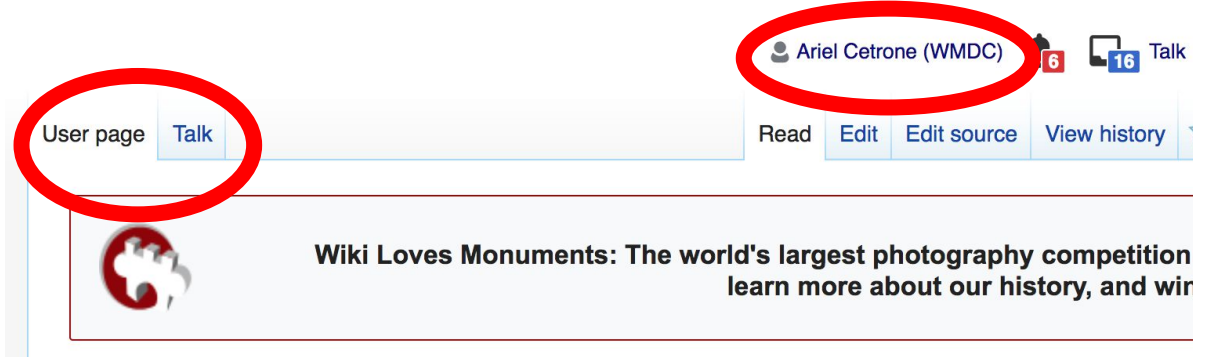

#### User:Ariel Cetrone (WMDC)

From Wikipedia, the free encyclopedia

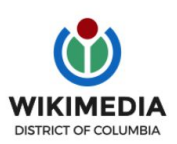

Ariel Cetrone is Institutional Partnerships Manager for Wikimedia DC.
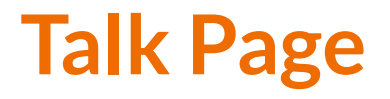

- **● Receive messages**
- **● Communicate with other users**

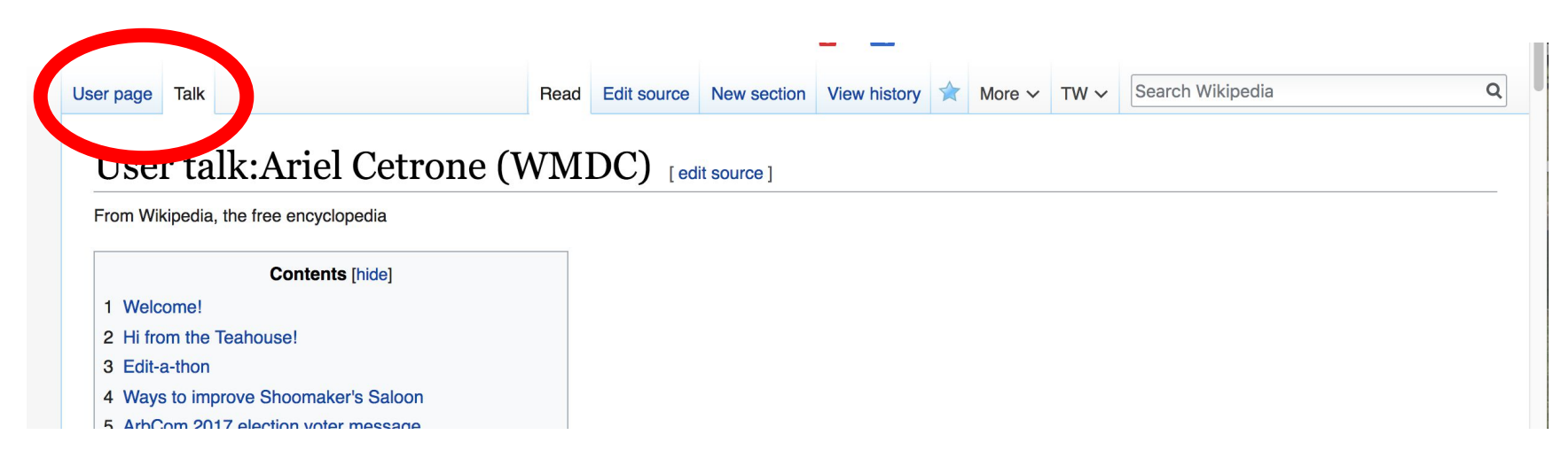

# **Preparing to Edit: Setting editing preferences**

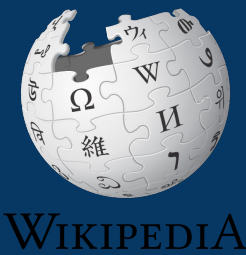

The Free Encyclopedia

# **Wikipedia Editing Tools**

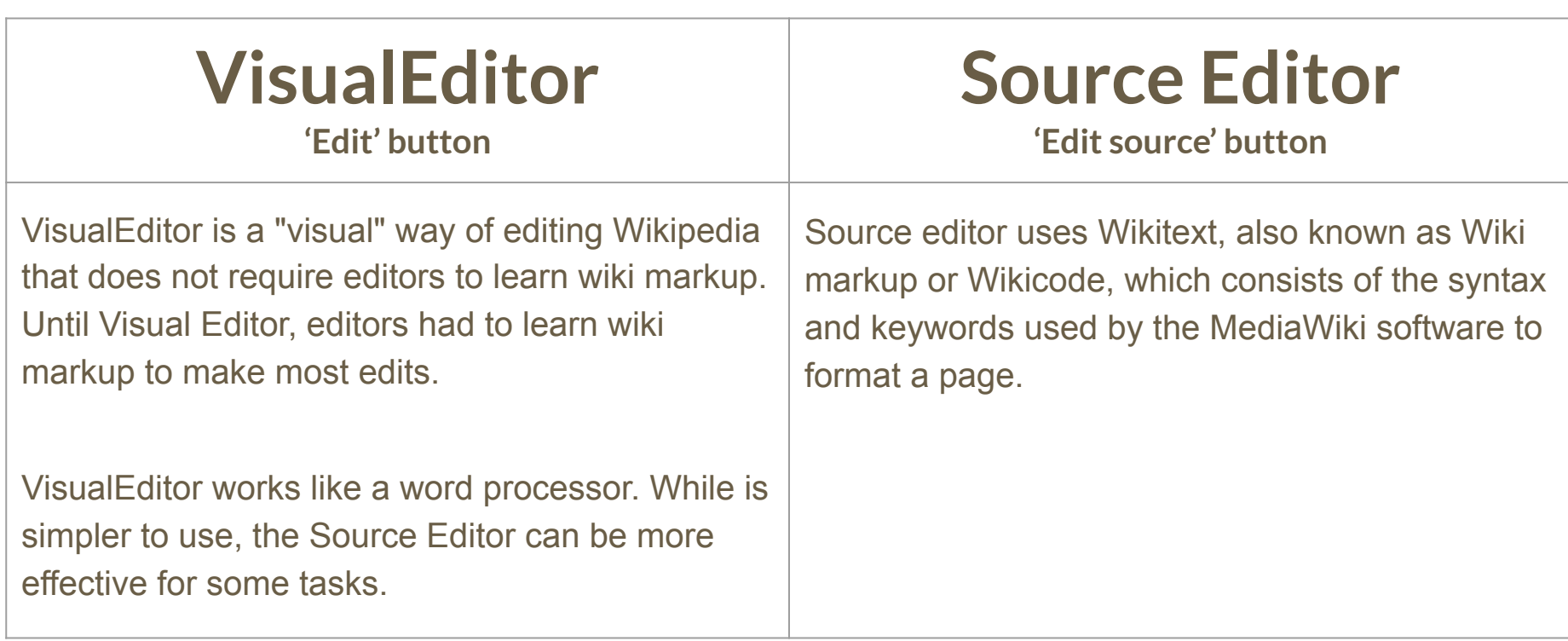

## **Set Editing Preferences: Activate Visual Editor**

- **1. Open Wikipedia**
- **2. Select 'Preferences' (top right)**

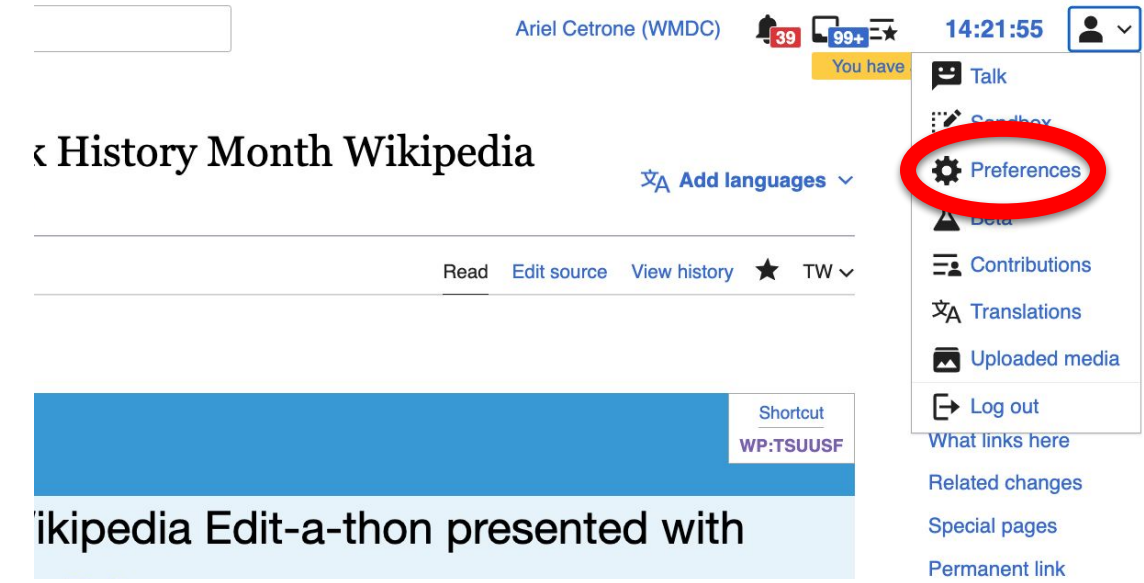

# **Set Editing Preferences: Activate Visual Editor**

#### **3. Select the 'Editing' tab**

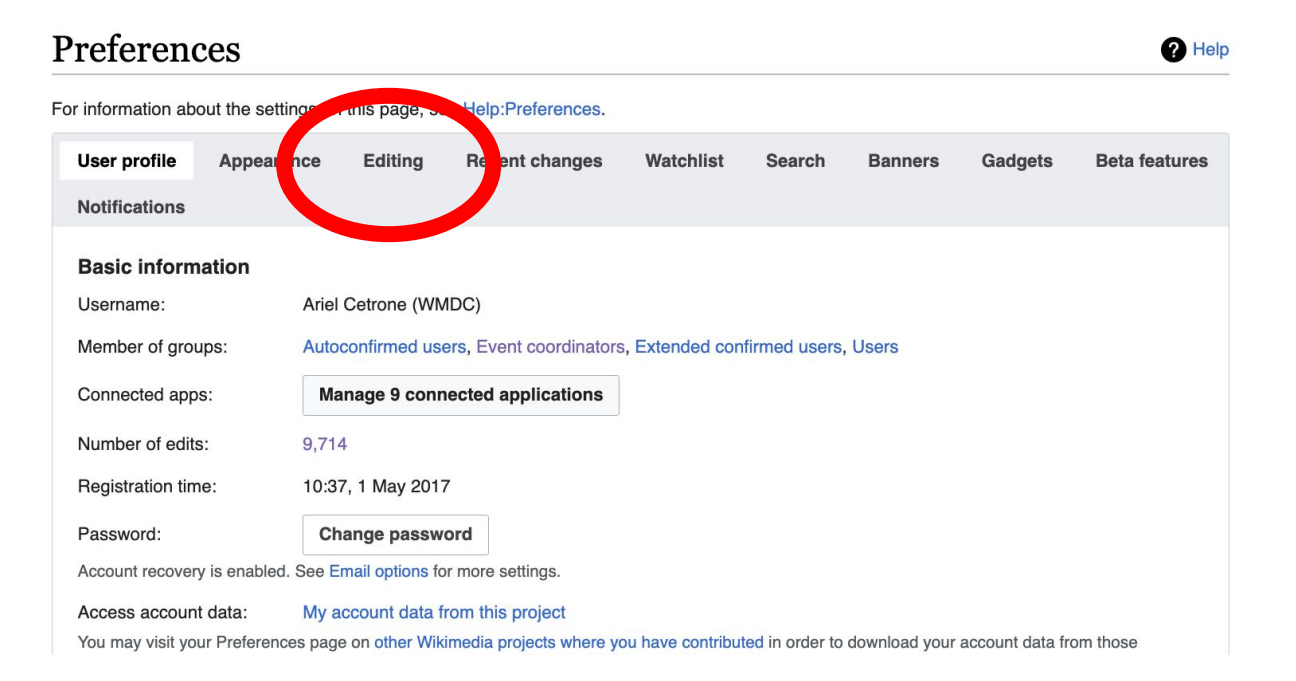

# **Set Editing Preferences: Activate Visual Editor**

**4. Scroll down to 'Editor'**

**5. Select 'Show me Both Editor Tabs' from the 'Editing Mode' dropdown menu**

**6. Save (bottom left)**

#### Preferences For information about the settings on this page, see Help:Preferences. User profile Appearance Editing Recent changes Watchlist Search Gadgets Beta features Notifiq General options □ Enable section editing by right clicking on section titles Edit pages on double click ■ Enable showing appreciation for other users with the WikiLove tab Enable parser migration tool This adds a sidebar link giving access to a tool for migrating page text to new versions of the MediaWiki parser. Editol **Edi Trea** ont style: Monospaced font  $\div$ Prompt me when entering a blank edit summary ■ Warn me when I leave an edit page with unsaved changes Show edit toolbar (requires JavaScript) ■ Enable enhanced editing toolbar Tompororily disoble the vieual editor while it is in beta Editing mode Show me both editor tabs

# **Article Anatomy**

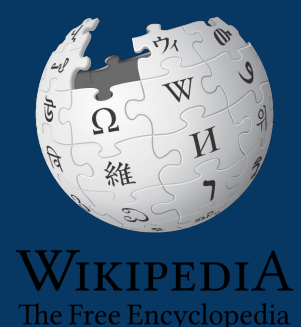

## **Sample Article**

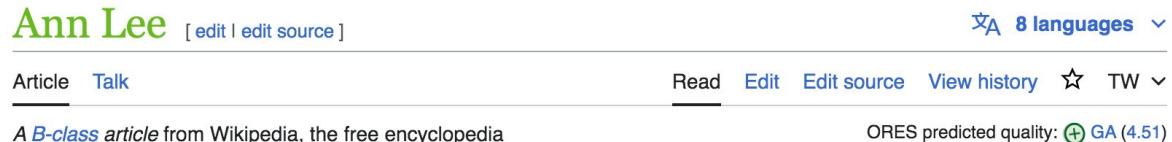

For other people with the same name, see Ann Lee (disambiguation).

"Mother Ann" redirects here. For the rock formation, see Mother Ann (rock formation).

Ann Lee (29 February 1736 - 8 September 1784), commonly known as Mother Ann Lee, was the founding leader of the Shakers, later changed to United Society of Believers in Christ's Second Appearing following her death. She was born during a time of the Evangelical revival in England, and became a figure that greatly influenced religion at this time, especially in the Americas.

After nearly two decades of participation in a religious movement that became the Shakers, in 1774 Ann Lee and a small group of her followers emigrated from England to New York. After several years, they gathered at Niskayuna, renting land from the Manor of Rensselaerswyck, Albany County, New York (the area now called Colonie). They worshiped by ecstatic dancing or "shaking", which resulted in their being dubbed the Shakers. Ann Lee preached to the public and led the Shaker church at a time when few women were religious leaders.<sup>[3]</sup> She was often referred to, and considered, the female representation of God.<sup>[4]</sup>

#### Early history [edit | edit source]

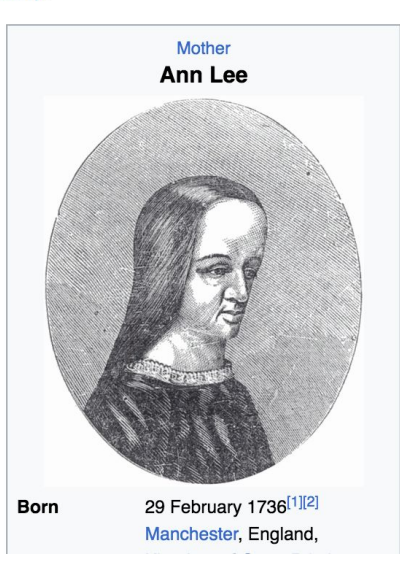

## **Article Talk Page**

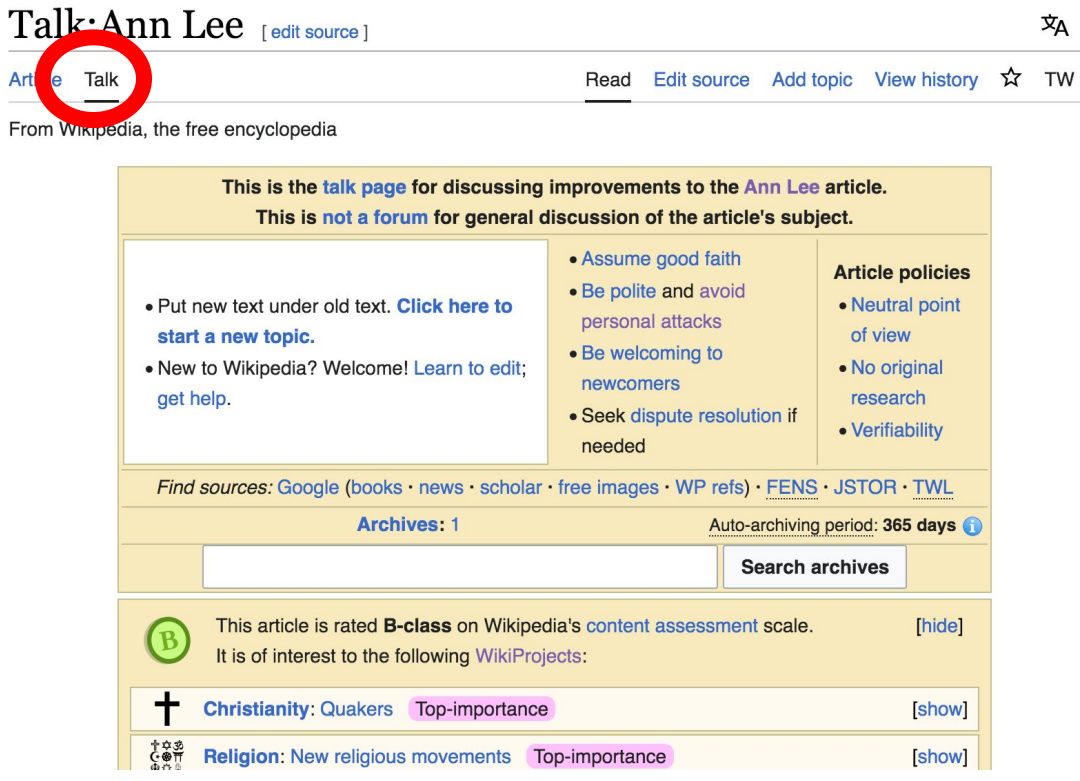

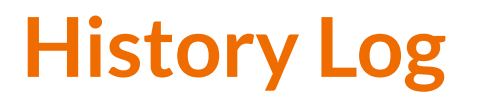

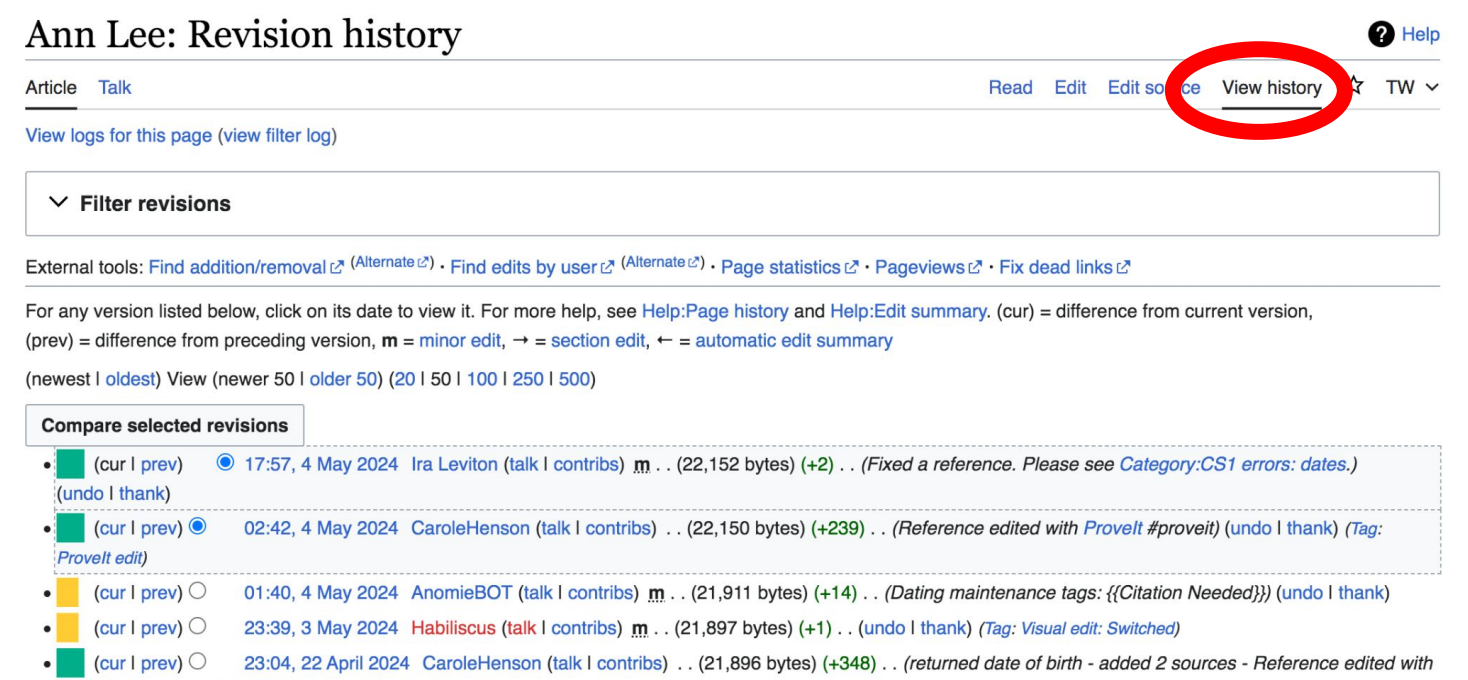

Provelt #proveit) (undo I thank) (Tag: Provelt edit)

### **Article Sections: Lead Paragraphs and Infoboxes**

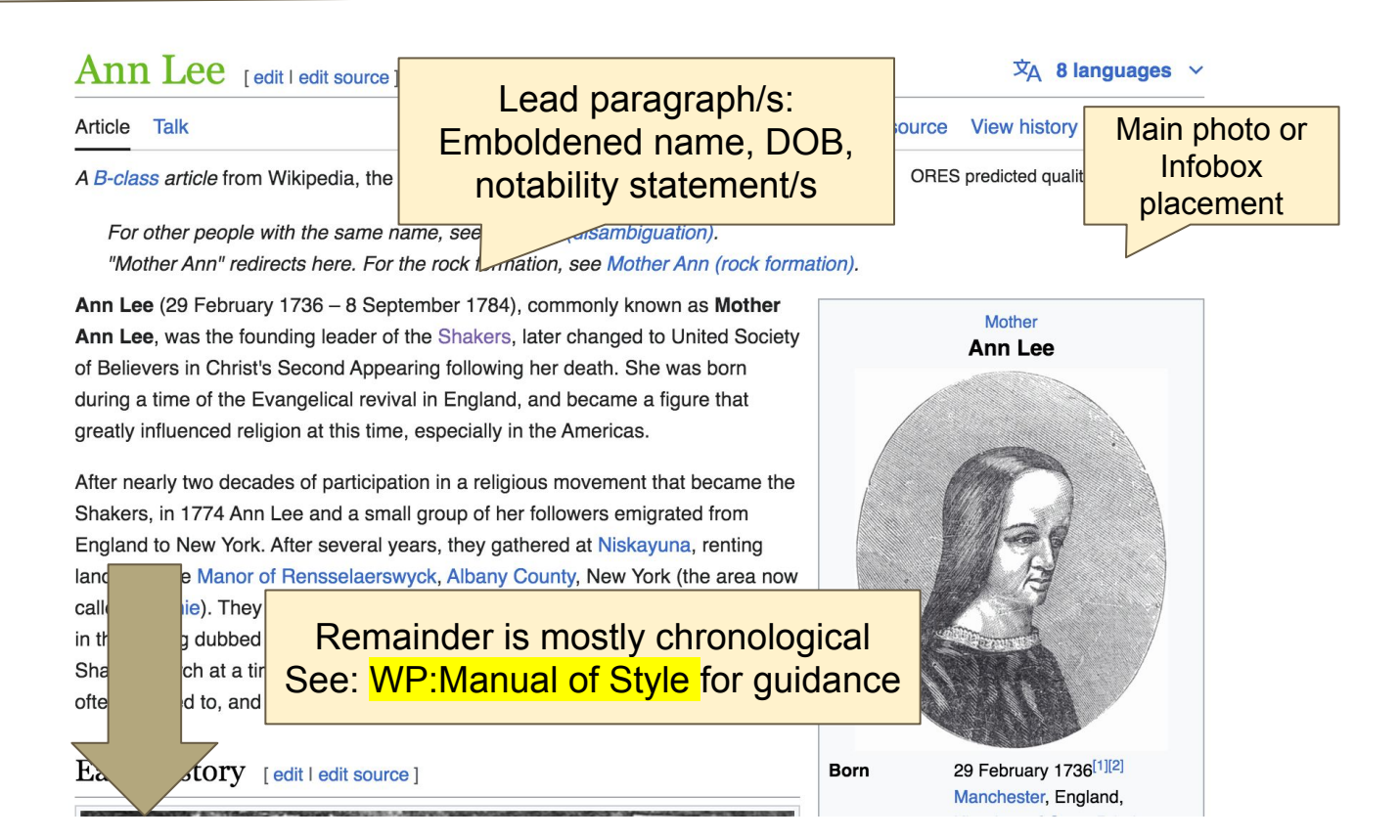

#### **References**

Ann Lee was born in Manchester, England, the second child of eight belonging to her parents. She was baptized privately at Manchester Collegiate Church (now Manchester Cathedral) on 1 June 1742,<sup>[5]</sup> at the age of 6. Her parents were members of a distinct branch of the Society of Friends (a sect of Quakers) and too poor to afford their children even the rudiments of education.<sup>[6]</sup> no formal education, and remained illiterate throughout her IL e.<sup>[4]</sup> An<sup>t</sup> Lee's father, John Lees, was a blacksmith during the day and a tailor at night.

#### References [edit | edit source]

- 1. ^ "Ann Lee, Shaker Founder, Prophet & Visionary" [7]. www.britannica.com. 21 March 2024. Retrieved 22 April 2024.
- 2. A "Ann Lee" & www.nps.gov. Retrieved 22 April 2024.
- 3. A In addition to Ann Lee, only nine women preachers have been identified before 1800. Catherine A. Brekus, Strangers and Pilgrims: Female Preaching in America, 1740-1845 (Chapel Hill: University of North Carolina Press, 1998), 343-

#### c d e "Lee, Ann (1736-1784) | Encyclopedia.com" [Z'.

ww.encyclopedia.com. Retrieved 22 May 2023.

- 15. A a b c d Answers.com Mother Ann Lee (section Britannica Concise Encyclopedia: Ann Lee) &
- 16. A Francis, Ann the Word, 130-31
- 17. A "Shaker Music" [2]. PineTree Productions.
- 18. A Roger L. Hall (1999). A guide to Shaker music: with musi supplement &. Pinetree.
- 19. A Brekus, Strangers and Pilgrims: Female Preaching in America, 1740-1845, 343-46.
- 20. ^ a b "Ann Lee, A Woman of Great Faith" [7]. www.libertymagazine.org. Retrieved 22 May 2023.

# **Hyperlinks**

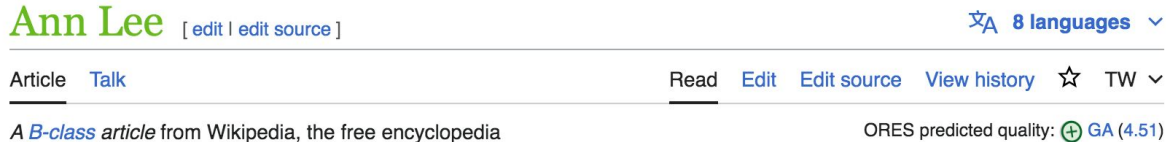

For other people with the same name, see Ann Lee (disambiguation).

"Mother Ann" redirects here. For the rock formation, see Mother Ann (rock formation).

Ann Lee (29 February 1736 – 8  $\sim$  muser 1784), comparisonly known as Mother Ann Lee, was the founding lead to of the Shakers, later che ged to United Society of Believers in Christ's Second Appeal **L**ueath. She was born during a time of the Evangelical revival in England, and became a figure that greatly influenced religion at this time, especially in the Americas.

After nearly two decades of participation in a religious movement that became the Shakers, in 1774 Ann Lee and a small group of her followers emigrated from England to New York. After several years, they gathered at Niskayuna, renting land from the Manor of Rensselaerswyck, Albany County, New York (the area now called Colonie). They worshiped by ecstatic dancing or "shaking", which resulted in their being dubbed the Shakers. Ann Lee preached to the public and led the Shaker church at a time when few women were religious leaders.<sup>[3]</sup> She was often referred to, and considered, the female representation of God.<sup>[4]</sup>

#### Early history [edit | edit source]

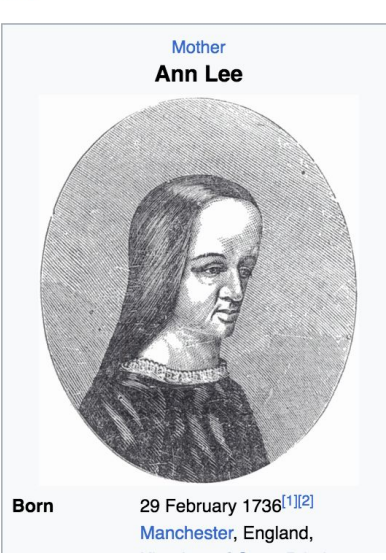

### **Additional Sections**

#### Further reading [edit] dit source ]

- Canny Comparison Figure 2.70 Mother Ann Lee: Morning Star of the Shakers Publisher: UPNE, 1990, ISBN 0874515270
- . Francis, Richard (2000). Ann the Word: the story of Ann Lee, female messiah, mother of the Shakers, the woman clothed with the sun. New York: Arcade Pub.: Distributed by Time Warner ISBN 1559705620
- . Hall, Roger Lee. Invitation to Zion: A Shaker Music Guide. Publisher: PineTree Press, 2017.
- . Stein, Stephen J. The Shaker Experience in America: A History of the United Society of Believers (Yale University Press, 1992). ISBN 0300059337
- Hager, Jacob Henry (1892). "Lee, Ann" a. Appletons' Cyclopædia of American Biography.
- . "Lee, Ann" (b). Encyclopædia Britannica (11th ed.). 1911.
- Rigg, James McMullen (1892). "Lee, Ann" c). Dictionary of National Biography. Vol. 32.
- Claus Bernet (2002). "Ann Lee". In Bautz, Traugott (ed.). Biographisch-Bibliographisches Kirchenlexikon (BBKL) German), Vol. 20. Nordhausen: Bautz. cols. 899-911. ISBN 3-88309-091-3.

External links  $\lceil r \rceil$  it I edit source 1

**Our guoratoris related to Ann Lee at Wikiquote** 

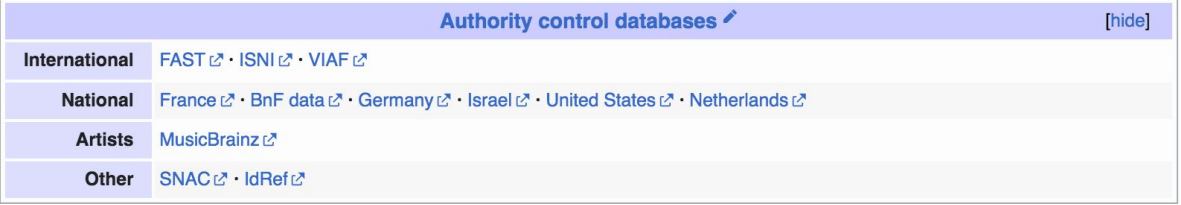

# **Editing Existing Articles**

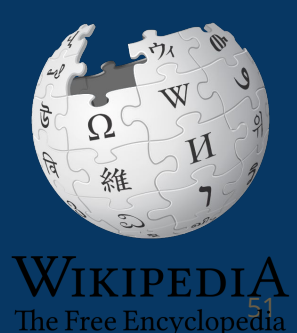

### **Editing with Visual Editor**

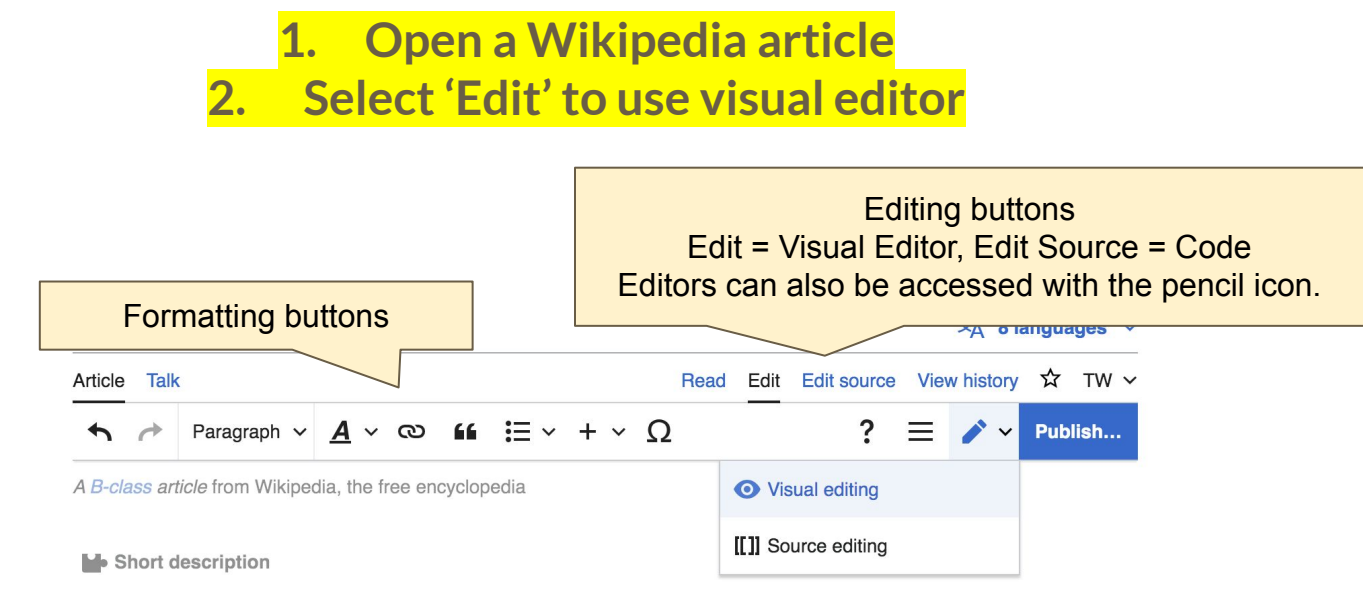

For other people with the same name, see Ann Lee (disambiguation).

"Mother Ann" redirects here. For the rock formation, see Mother Ann (rock formation).

**No** Use dmy dates

### **Add or edit content**

#### **3. Place cursor in desired location**

#### **4. Add or edit text**

#### **When adding new content, you must cite your sources.**

#### Early history

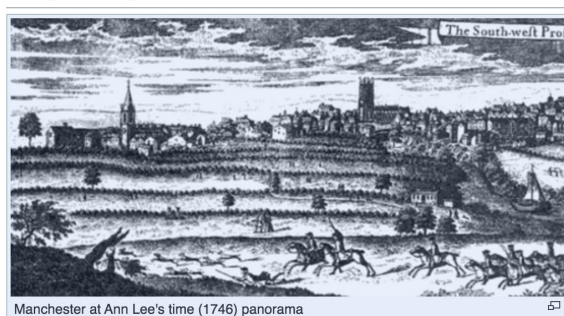

Ann Lee was born in Manchester, England, the second child of eight belonging to her parents. She was baptized privately at Manchester Collegiate Church (now Manchester Cathedral) on 1 June 1742.<sup>[3]</sup> at the age of 6. Her parents were members of a distinct branch of the Society of Friends (a sect of Quakers) and too poor to afford their children even the rudiments of education.<sup>[4]</sup> Ann Lee received no formal education, and remained illiterate throughout her life.<sup>[2]</sup> Ann Lee's father, John Lees, was a blacksmith during the day and a tailor at night.

It is probable that Ann Lee's original surname was Lees, but somewhere through time it changed to Lee. Little is known about her mother other than that she was a very religious and pious woman.<sup>[2]</sup> As often happened in those days, the mother's name was not even recorded.<sup>[5]</sup> When Ann was young, she worked in a cotton factory, then as a cutter of hatter's fur. At the age of 20 she worked in a much less

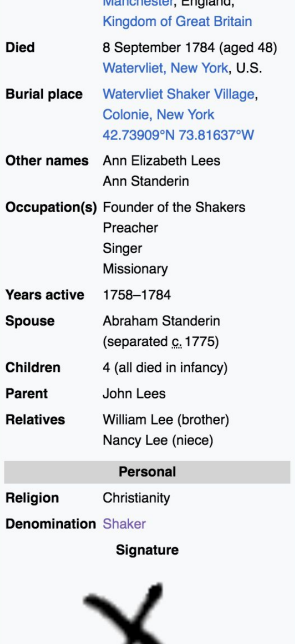

# **Citing Your Sources**

#### **1. Place cursor in desired location**

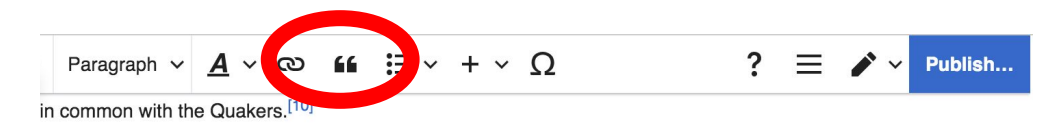

#### prominence

#### **2. Select 'Cite' (quote icon)**

**3. Select 'Automatic' (for URLs, etc.), 'Manual' (to customize fields), or 'Reuse' (to cite a source that has already been used)**

Ann Lee rose to prominence by urging other believers to preach more publicly concerning the imminent second d to attack sin more boldly and unconventionally. She spoke of visions and messages from God, claiming that she ad in a vision from God the message that celibacy and confession of sin are the only true road to salvation and the which the Kingdom of Gerlands we be established on the sense also was frequently imprisoned for breaking the dancing and showing, and for blasphemy. [11][...]

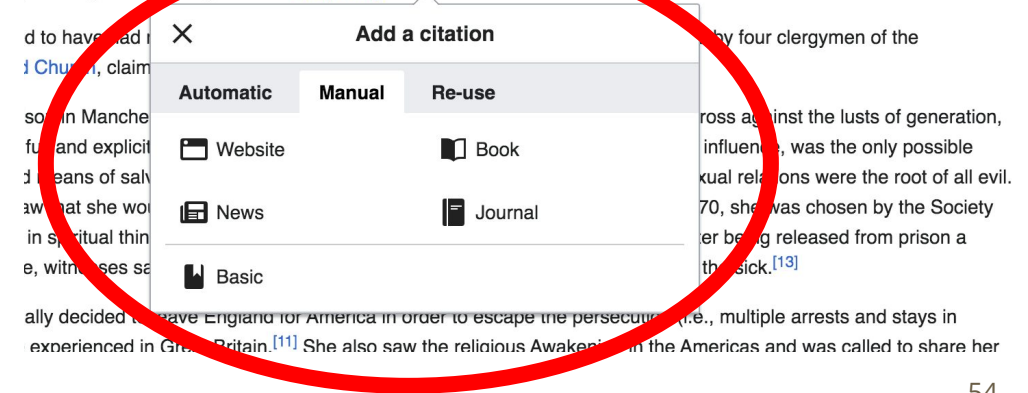

# **Creating Links Between Wikipedia Articles**

#### **1. Select text**

#### **2. Select link icon**

#### **3. Select article and 'Done'**

\*When adding an external link in an external links section, enter the title of what you are adding, highlight the text, select the link icon, paste a URL, and select 'Done'.

Paragraph  $\vee$  **A** 

 $\Omega$ 

Niskayuna in the township of Water Tet, near Albany. The Shakers settled there, and a unique community life began to develop and thrive.<sup>[11]</sup> Not long after they arrived, Ann's Husband left her and she never saw him again.

ඟ

During the American Revolution, Lee and her followers maintained a stance of neutrality. N pacifists, Ann Lee and her followers did not side with either the British or the colonists. This Shakers due to their refusal to sign an oath of allegiance. [13]

Ann Lee opened her testimony to the world's people on the famous Dark Day in May 1780 was so dark that candles had to be lighted to see indoors at noon.<sup>[14]</sup> She soon recruited a the New Light revival at New Lebanon, New York, in 1779, including Lucy Wright.

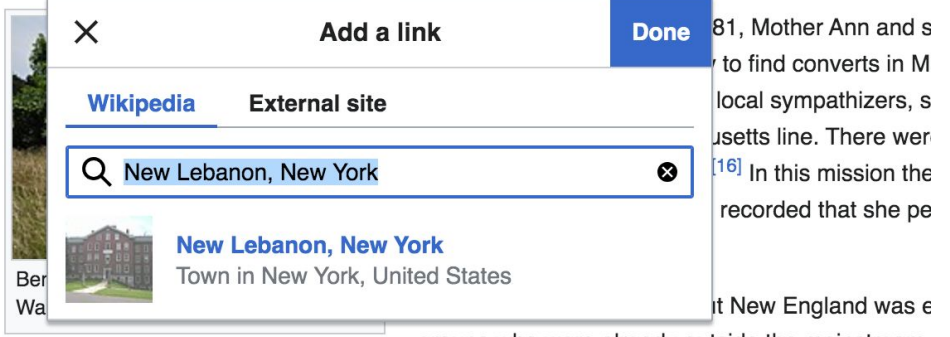

groups who were already outside the mainstream

# **Adding Sections with Headings**

h.  $\Omega$ 

**1. Place cursor** 

- **2. Select 'Paragraph'**
- **3. Select 'Heading'**
- **4. Add heading text**
- **5. Select enter/return to continue with regular font**

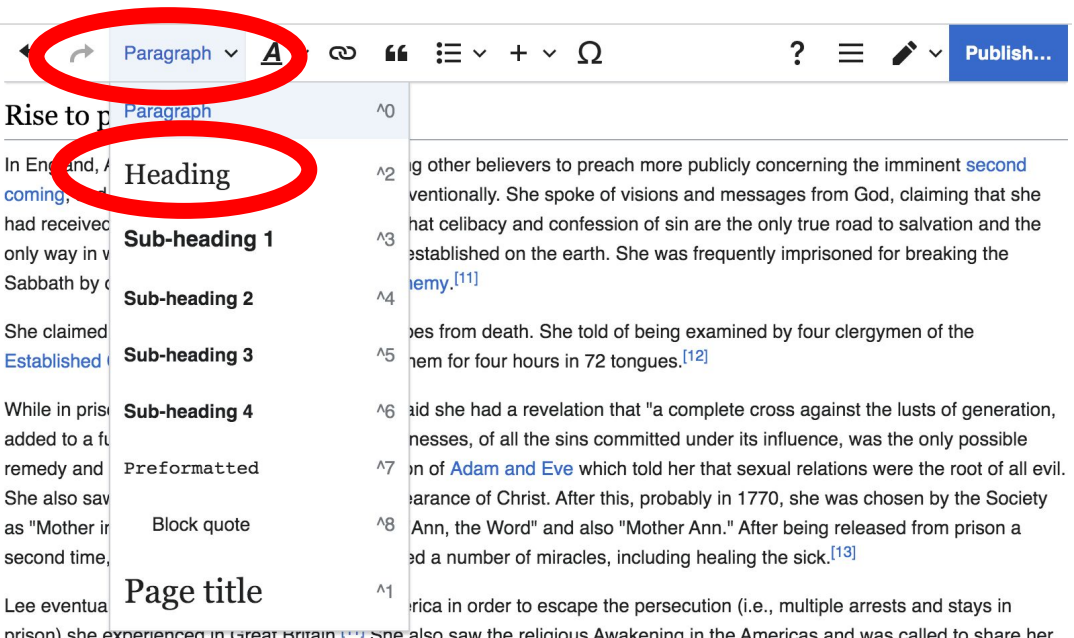

DHIAIH. **Brie also saw the religious Awakering** beliefs and religion.

## **Adding Photos with Wikimedia Commons**

- **1. Place cursor in desired location (left or right)**
- **2. Select: 'Insert' or '+' and Images and media'**

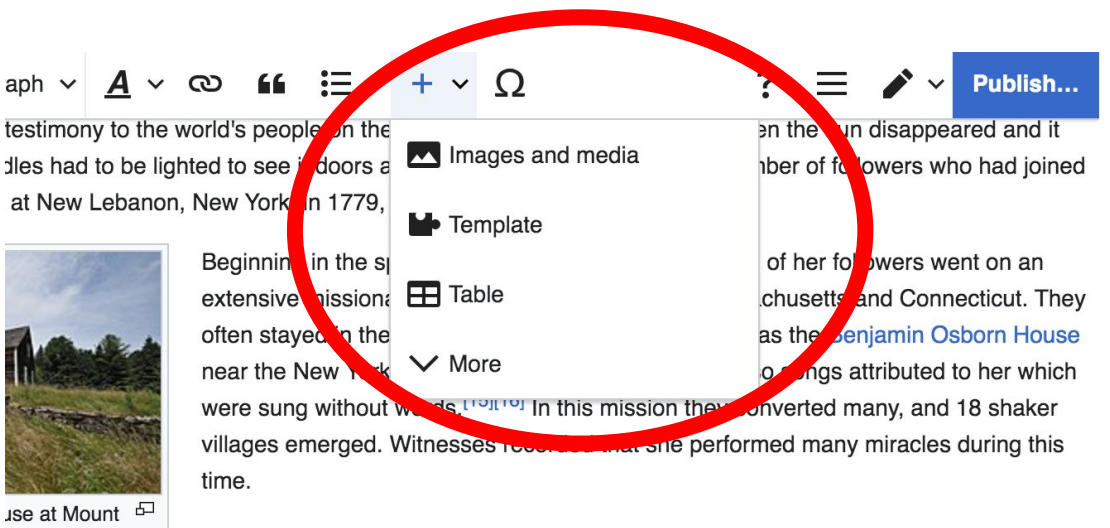

Ann Lee's mission throughout New England was especially successful in converting groups who were already outside the mainstream of New England Protestantism, including followers of Shadrack Ireland. To the mainstream, however, she was too

 $1$  Ann Lee herself recognized how revolutionary her ideas were when she said, "We [the Shakers] are the e world upside down."[dubious - discuss]

metimes met by violent mobs, such as in Shirley. Massachusetts, and Ann Lee suffered violence at their

## **Adding Photos with Wikimedia Commons**

**3. Enter search term\***

#### **4. Select photo + 'Use this image'**

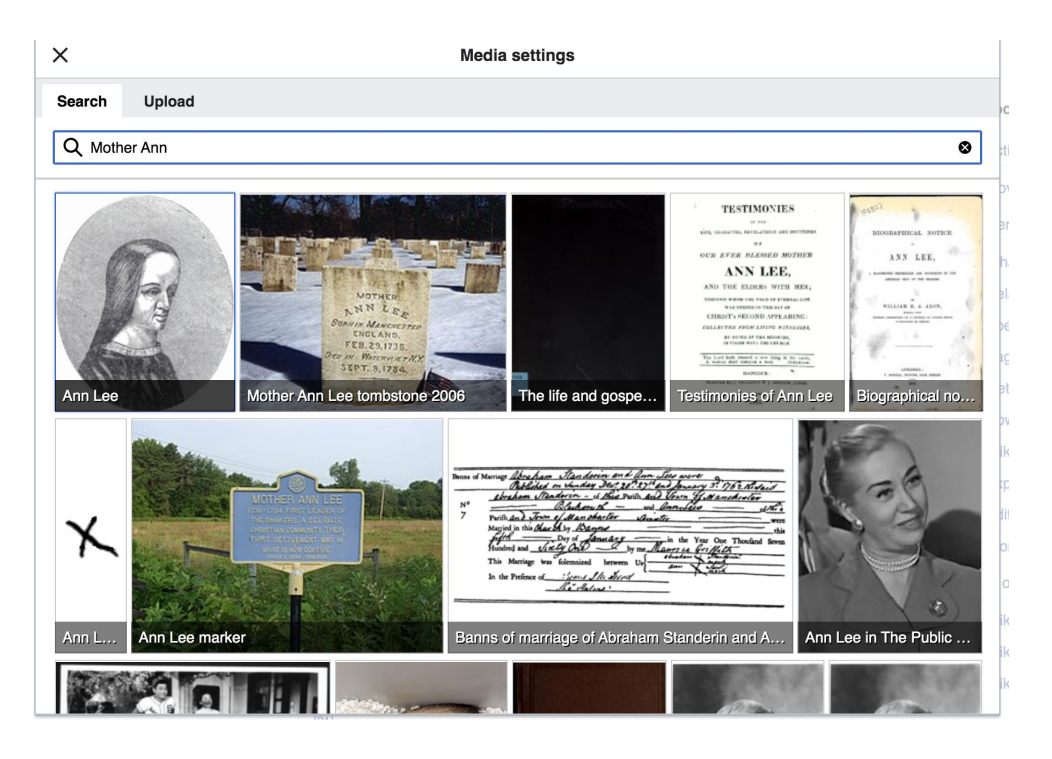

## **Adding Photos with Wikimedia Commons**

#### **5. Caption your image and add alternative text**

#### **6. Select 'Insert'**

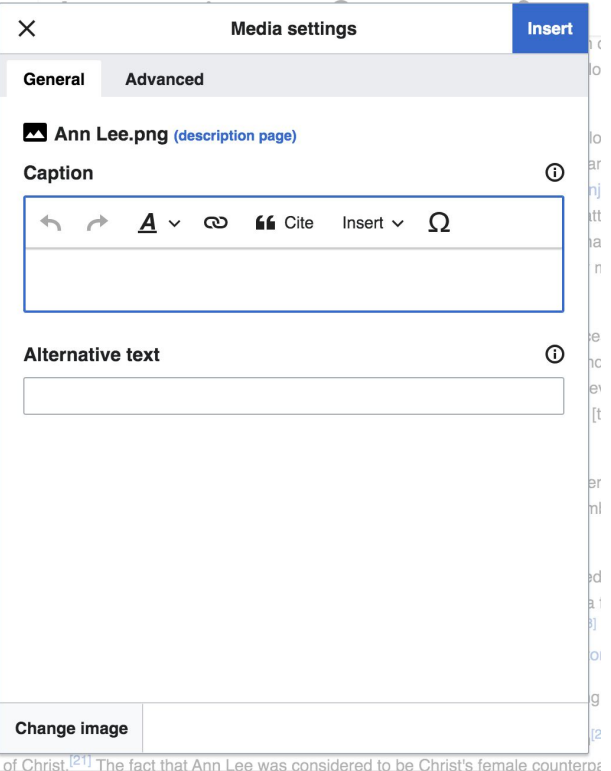

### **Publish**

- **1. Select 'Publish changes'**
- **2. Add brief not in 'Edit Summary' field**
- **3. Select 'Publish changes' once more**

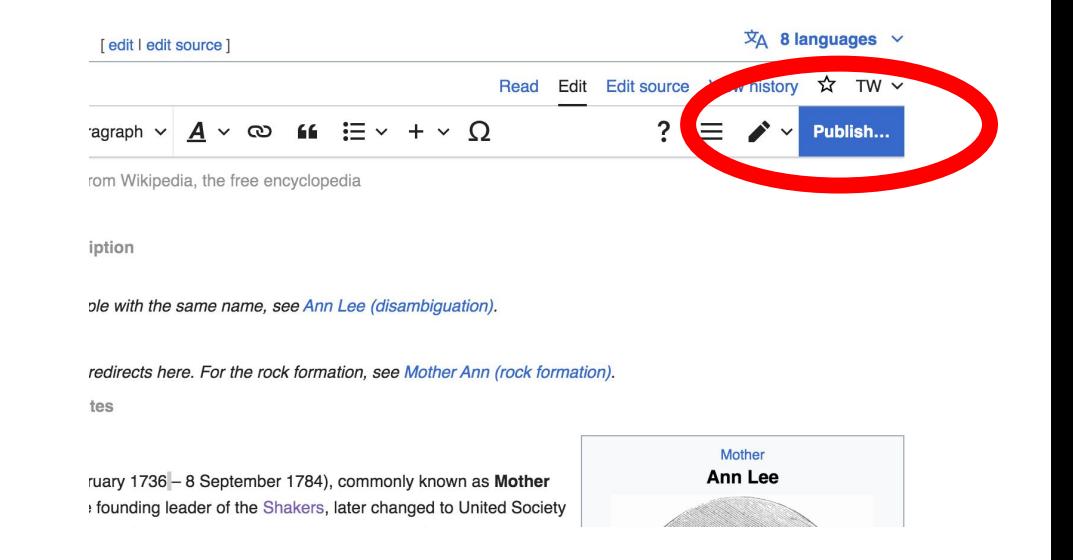

**To quickly abandon changes made to an article, select 'Read' (next to Edit/Edit Source) and your edits will not be saved.**

# **Creating New Articles**

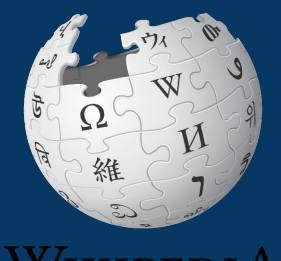

WIKIPEDIA The Free Encyclopedia

### **Creating Article Drafts: Today's event**

- **1. Go to the event page**
- **2. Select a draft red link from the work list to open a blank page**
- **3. Add a references header at the bottom**
- **4. Return to the top and add text, sources, hyperlinks, etc.**
- **5. Publish when ready**

#### **Article worklist**

- Draft:Dorothy Durgin[1] [2] [2] Designer of the Dorothy cloak
- Dorothy Cloak[3] [2] [4] [2] [3] [2] Garment designed produced and trademarked by Shaker women
- Hart and Shepard[6] & Shaker manufacturing company
- · Ethel Hudson
- Draft:Bertha Lindsay[7] &
- Draft: Lillian Phelps[8] [7] [2]
- Draft: Miriam Wall[10] & [11] &
- Draft:Franklin Young[12]
- Sabbathday Lake Shaker Village
- Draft:Arnold Hadd[13] [7] 14] [7] 15] [7] 16] [7
- Draft: June Carpenter[17] [7] [18] [2]
- Polly Collins

**Drafts can be moved into mainspace once new editors have published ten edits or have had a username for four days. Articles can also be created directly in WP mainspace by entering the article name in the WP search bar without 'Draft:' and following steps 3-5. This is not recommended for new or inexperienced editors.**

### **Creating Article Drafts: Today's event**

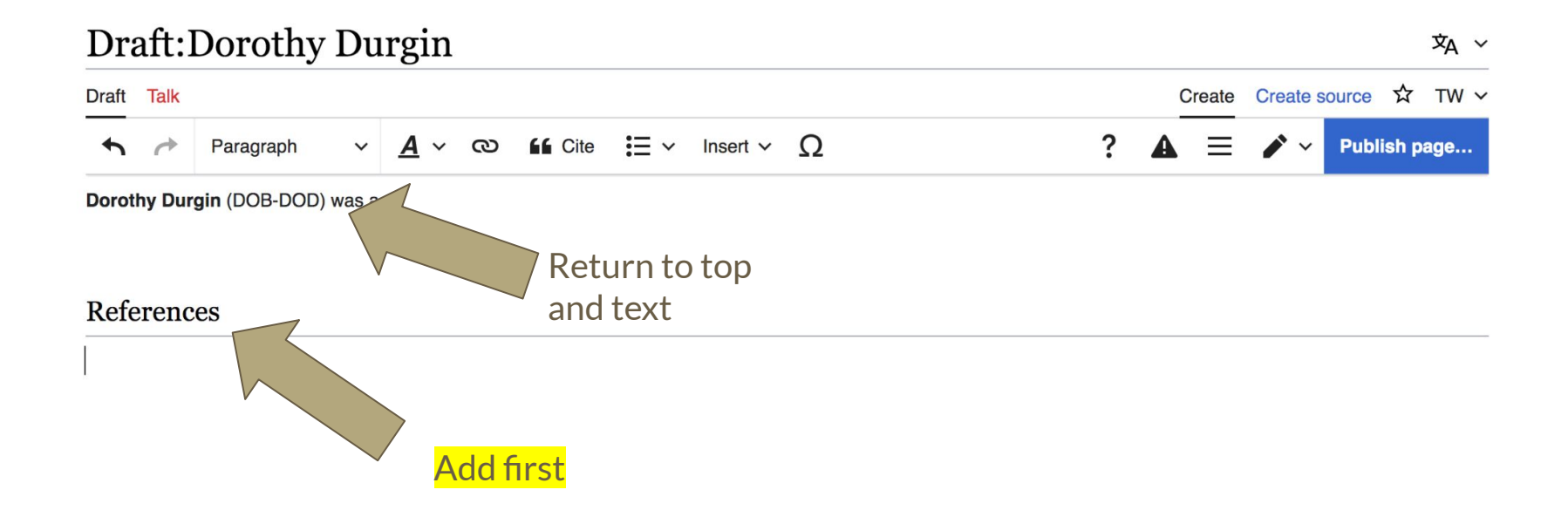

### **Creating Article Drafts: Outside the Worklist**

- **1. Enter 'Draft: Article name' into the WP search bar. If it doesn't exist, you will be presented with a red link.**
- **2. Select the red link to open a blank page**
- **3. Add a references header at the bottom**
- **4. Return to the top and add text, sources, hyperlinks, etc.**
- **5. Publish when ready**

**Drafts can be moved into mainspace once new editors have published ten edits or have had a username for four days. Articles can also be created directly in WP mainspace by entering the article name in the WP search bar without 'Draft:' and following steps 3-5. This is not recommended for new or inexperienced editors.**

### **Creating Sandbox Articles**

- **1. Select the person icon on the top right**
- **2. Select 'Sandbox'**
- **3. Add a references header at the bottom**
- **4. Return to the top and add text and sources**
- **5. Publish when ready**

**Articles in a sandbox can be moved into mainspace once new editors have published ten edits or have had a username for four days.**

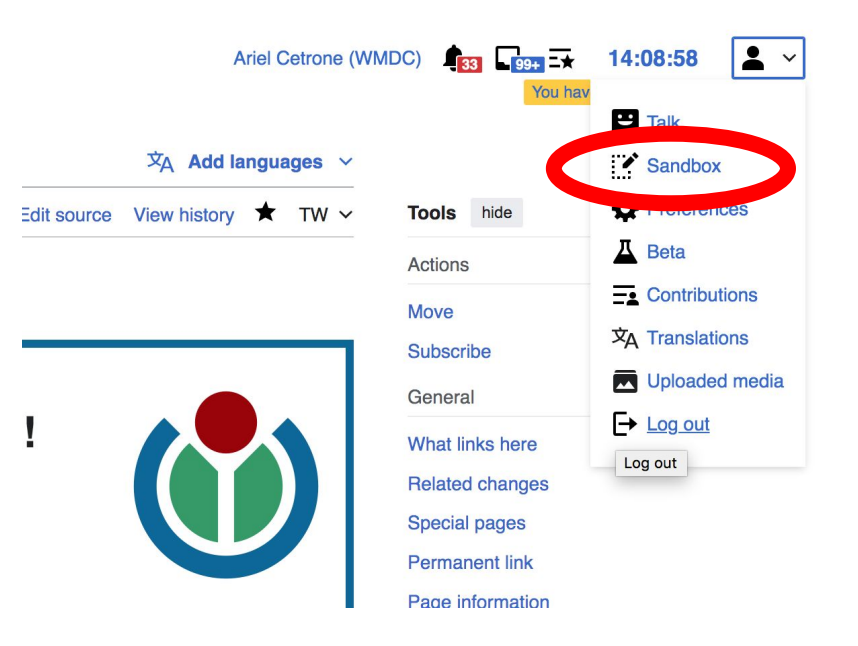

### **Moving Draft or Sandbox Articles**

#### **1. When the draft or sandbox page is ready for Wikipedia mainspace, go to the draft article or Sandbox page and select 'Move'**

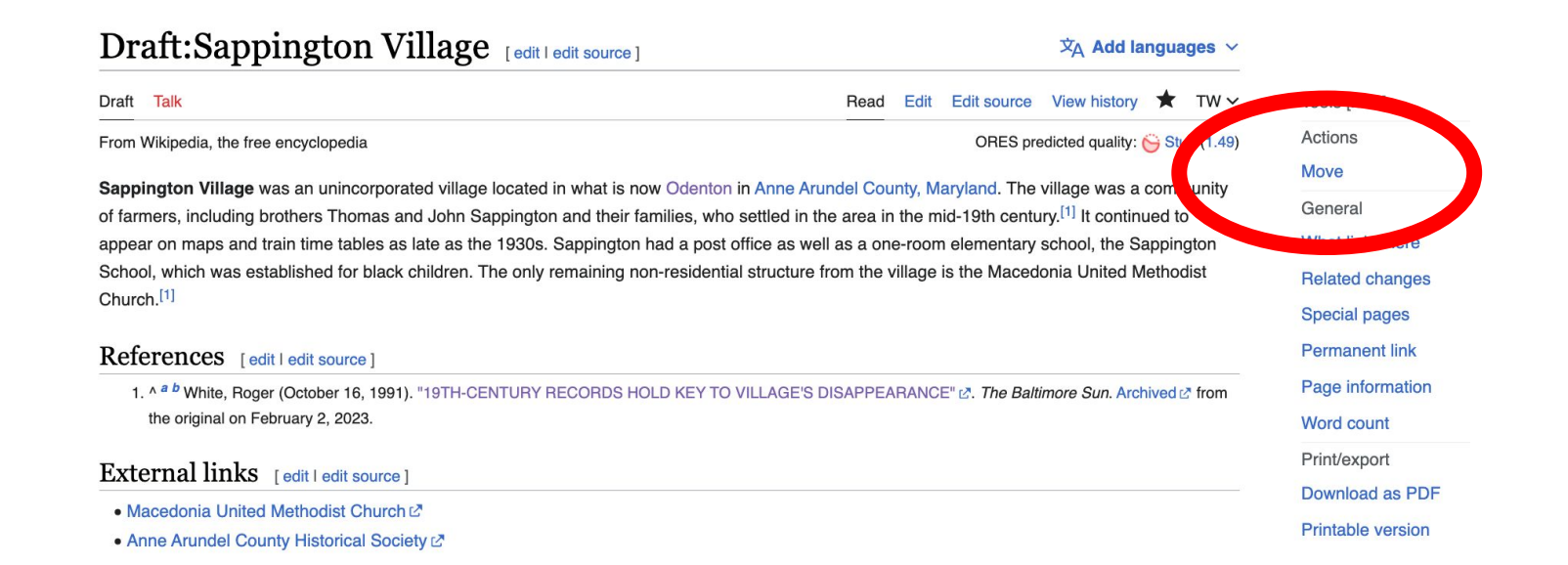

### **Moving Draft Articles or Sandbox Articles**

 **2. Open 'New title' drop down menu and select (Article)**

**For sandbox articles, change the name to the appropriate article name**

**3. Select 'Move page'**

#### Move Draft: Sappington Village **Q** Help Draft Talk Read Edit Edit source View history ← Draft:Sappington Village

Using the form below will rename a page, moving all of its history to the new name. The old title will become a redirect page to the new title. Links to the old page title will not be changed. Be sure to check for double or broken redirects. You are responsible for making sure that links continue to point where they are supposed to go.

Note: This can be a drastic and unexpected change for a popular page; please be sure you understand the consequences of this before proceeding. Please read Wikipedia: Moving a page for more detailed instructions.

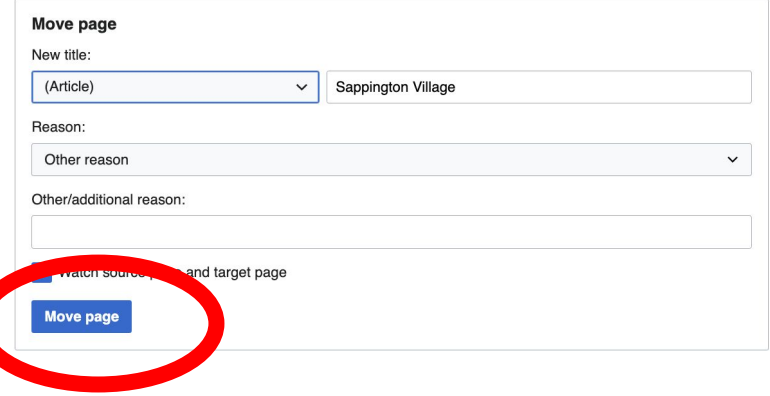

# **Uploading Photos or Files to Wikicommons**

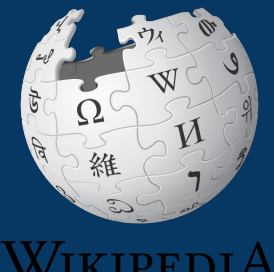

The Free Encyclopedia

- **1. Go to commons.wikimedia.org**
- **2. Select 'Upload'**

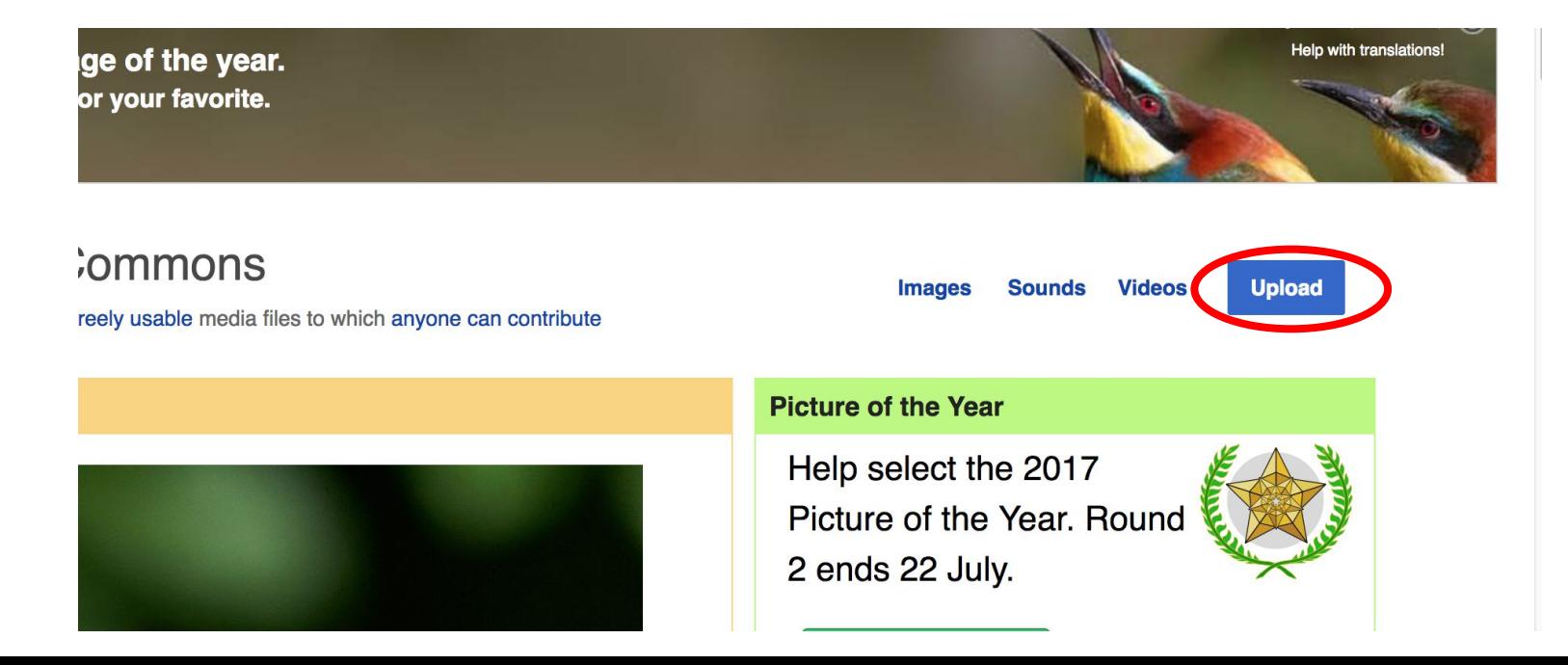

#### **3. Select media files to share**

Special page

#### **Upload Wizard**

Leave feedback · Alternative upload methods · Back to the old form

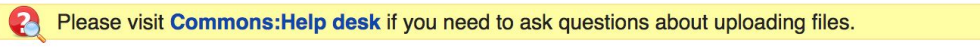

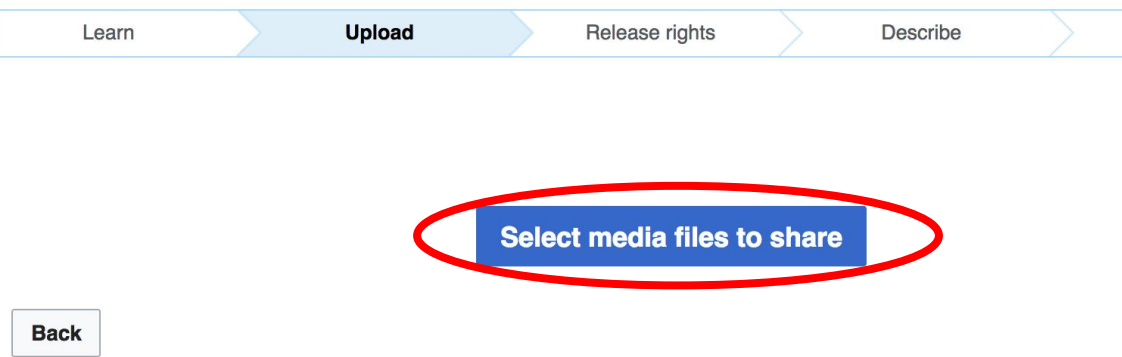

#### **4. Select 'Continue'**

#### **Upload Wizard**

Leave feedback · Alternative upload methods · Back to the old form

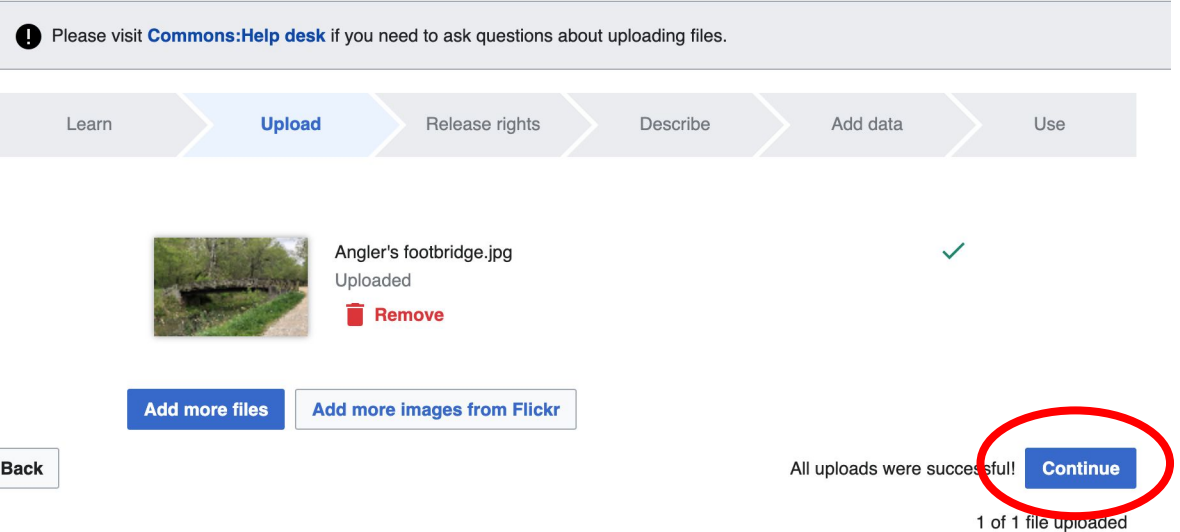

#### **5. Select Address Copyright**

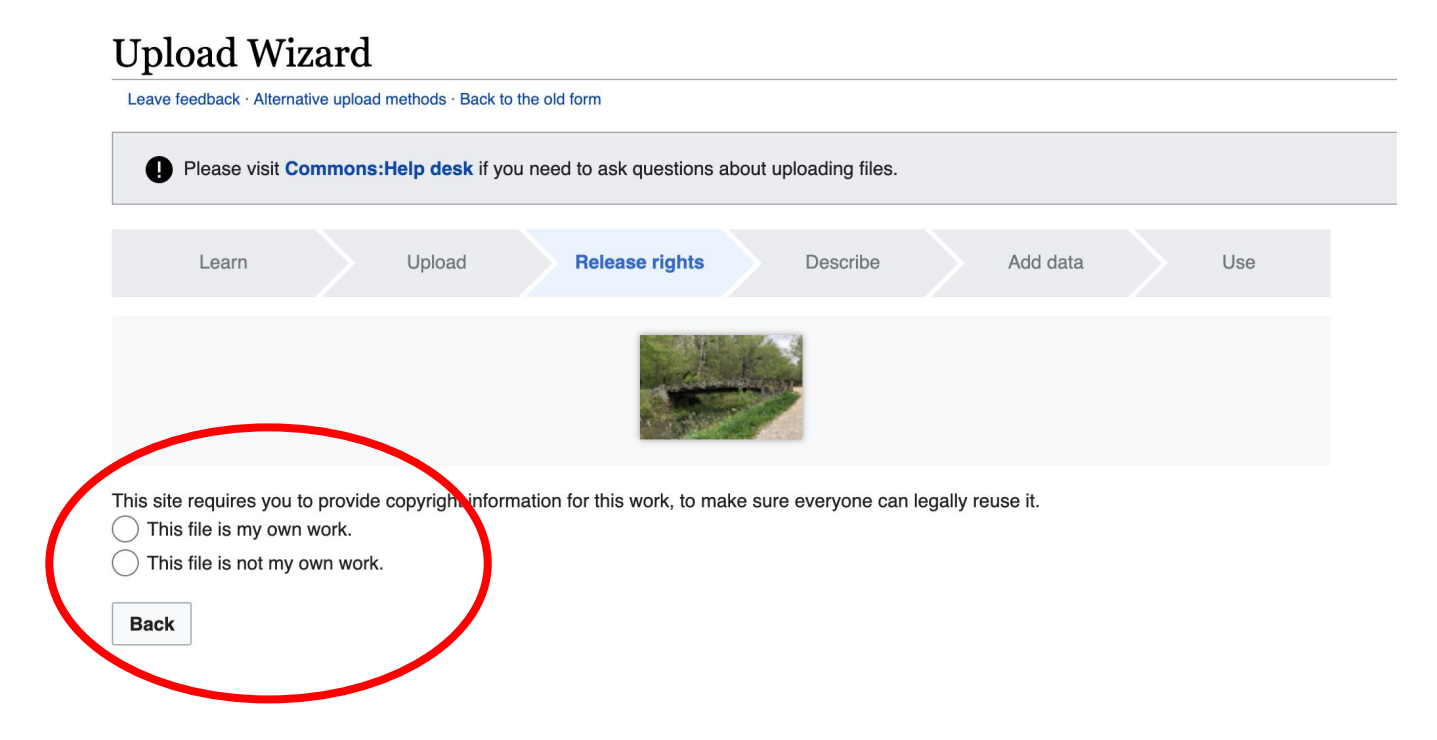
## 5a. Release the rights if it is your own work

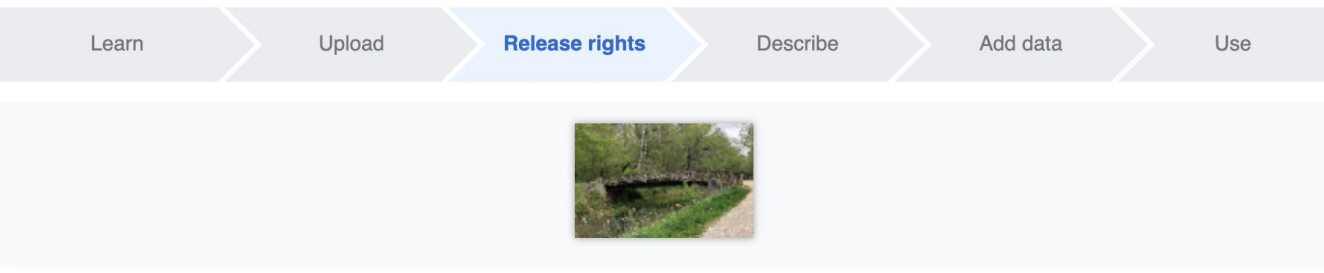

This site requires you to provide copyright information for this work, to make sure everyone can legally reuse it.

**O** This file is my own work.

I, Ariel Cetrone (WMDC) the copyright holder of this work, irrevocably grant anyone the right to use this work under

the Creative Commons Attribution ShareAlike 4.0 license (legal code).

(Anyone may use, share or remix this work, as long as they credit me and share any derivative work under this license.)

Use a different license

This file is not my own work.

### **Back**

5b. If not your own work, name the source and select the appropriate Creative Commons license or another reason why it is license-free or in the public domain (Pre-1928, published for the US government, etc.)

This site requires you to provide copyright information for this work, to make sure everyone can legally reuse it. This file is my own work.

**O** This file is not my own work.

Source

Where this digital file came from  $-$  could be a URL, or a book or publication.

### Author(s)

The name of the person who took the photo, or painted the picture, drew the drawing, etc.

Now tell us why you are sure you have the right to publish this work:

 $\tau$  The copyright holder published this work with the right Creative Commons license

Not all Creative Commons licenses are good for this site. Make sure the copyright holder used one of these licenses.

If the work is already published online, but not under that license online, or if you aren't the copyright holder of the work, please follow the steps described at COM:OTRS (the copyright holder has to send an email with relevant permission) and add {{subst:OP}} to the "Source" field above.

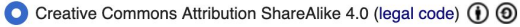

Creative Commons Attribution ShareAlike 3.0 (legal code) (i) (a)

## 6. Describe the image

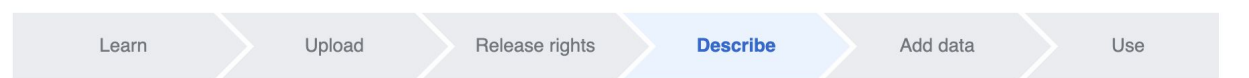

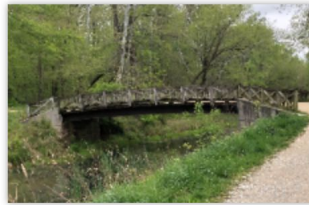

**Remove** 

### Angler's Footbridge C&O Canal Potomac, Maryland

#### Caption

Image title

Optional Add a one-line explanation of what this file represents, including only the most relevant information.

Create a unique descriptive title using plain language with spaces. Omit the file extension, if any.

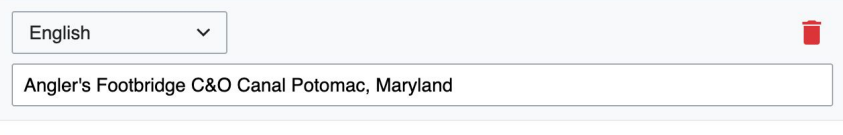

### + Add a caption in another language

#### **Description**

Provide all information that will help others understand what this file represents.

**7. Add metadata (optional), i.e. Depicts Footbridge**

**8. Publish**

### Angler's Footbridge C&O Canal Potomac, Maryland

Angler's\_Footbridge\_C&O\_Canal\_Potomac,\_Maryland.jpg

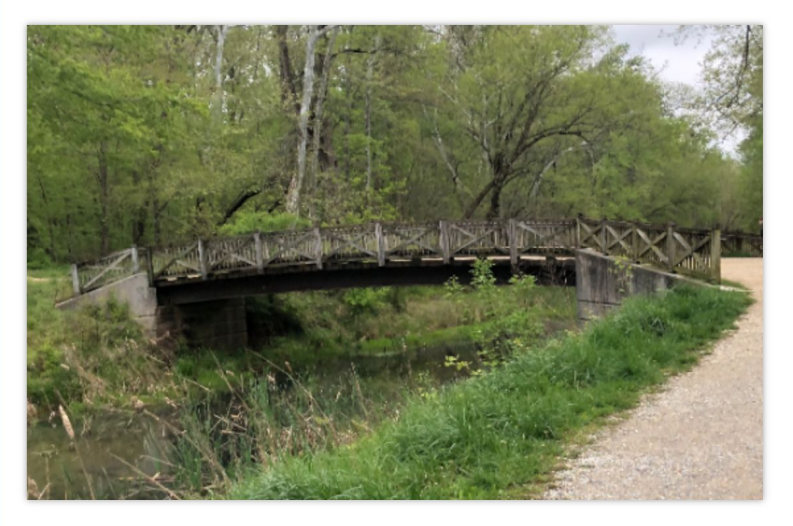

Items portrayed in this file

depicts

Q Search to add items

# **Just joining?**

The training portion of today's edit-a-thon has ended and we have started to edit and create our articles. You can find articles and sources on today's event page (link in the chat).

Please ask questions in the Q&A.

Image: ILC seamstresses stitching together a sun-shield for the Skylab Orbital Workshop. [Image from Commons](https://commons.wikimedia.org/wiki/File:ILC_Dover_seamstresses.webp#/media/File:ILC_Dover_seamstresses.webp) (PD) via NASA.

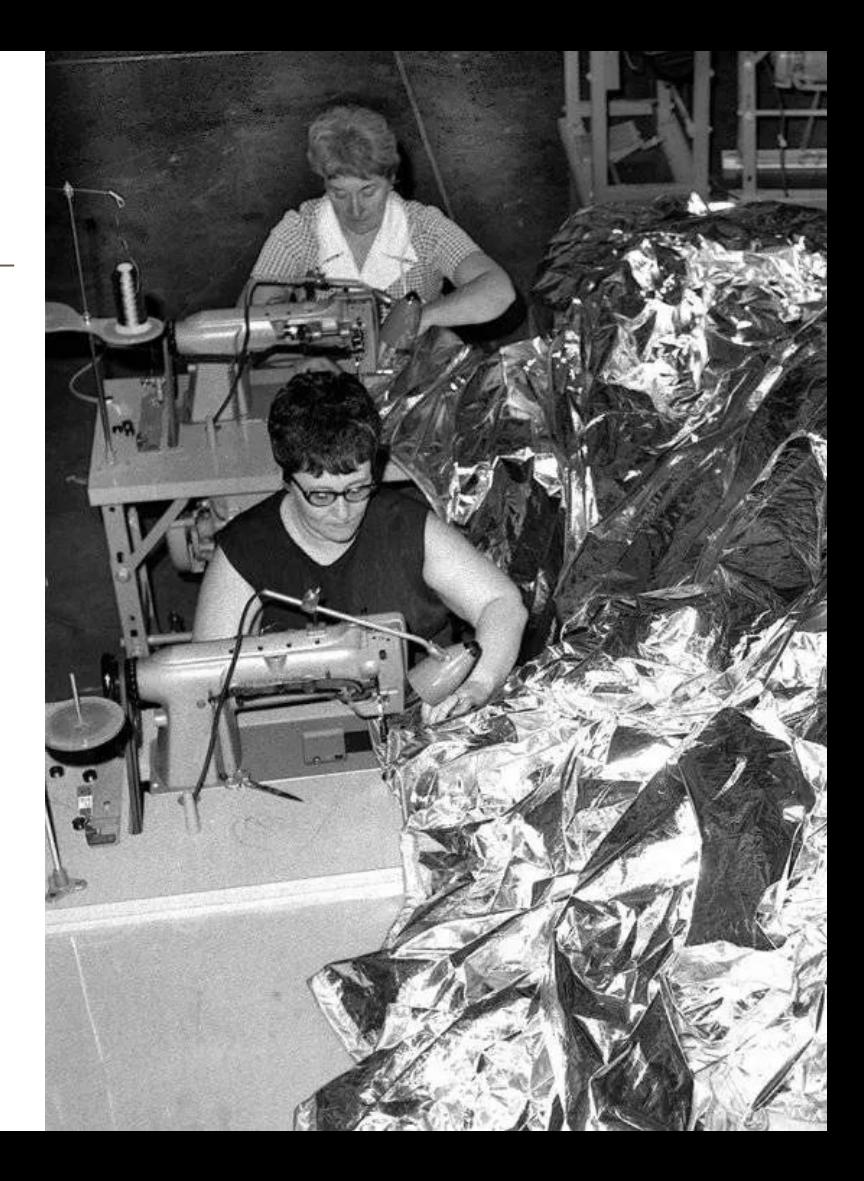